# **xpressplot Documentation**

*Release 0.0.4-beta*

**Jordan A. Berg**

**May 23, 2019**

# **Contents**

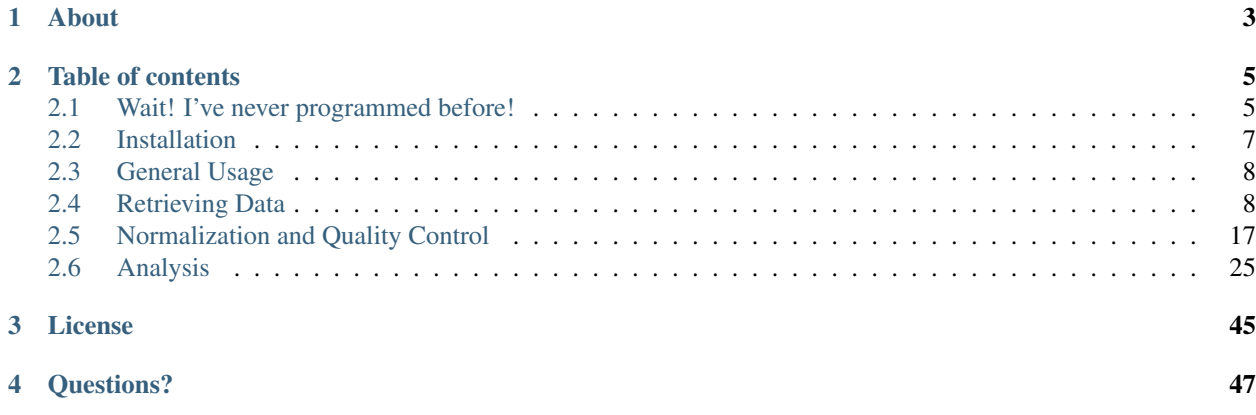

# CHAPTER 1

# About

<span id="page-6-0"></span>[XPRESSplot](https://github.com/XPRESSyourself/XPRESSplot) is a part of the [XPRESSyourself](https://github.com/XPRESSyourself/) suite of sequencing tools. [XPRESSplot](https://github.com/XPRESSyourself/XPRESSplot) is a Python toolkit for navigating and analyzing gene expression (Microarray or RNAseq) datasets. Features include the ability to import GEO-accessible datasets and metadata or your own datasets, clean, normalize, and analyze sequence data.

[XPRESSplot](https://github.com/XPRESSyourself/XPRESSplot) and the [XPRESSyourself](https://github.com/XPRESSyourself/) suite is developed and maintained by Jordan Berg in the [Rutter Lab](https://biochem.utah.edu/rutter/index.html) @ the [University of Utah,](https://www.utah.edu/) along with other collaborators.

# CHAPTER 2

# Table of contents

# <span id="page-8-1"></span><span id="page-8-0"></span>**2.1 Wait! I've never programmed before!**

If you don't have any programming experience and find this all very daunting, this is the documentation for you! We will walk through installation and usage step by step, and explain what we are doing along the way.

### **2.1.1 Installation**

Installation requires the use of the command line interface (CLI). If you would like some background on how this programming environment works, you can try the [Codecademy module](https://www.codecademy.com/learn/learn-the-command-line) which will familiarize you with this language To begin, you will need to install the software package, xpressplot. To do so, we will use a Package Manager which will ease the overhead involved in installing software and other software packages it relies on.

1. We will need to use the command line interface (CLI, also known as the Terminal) to install and begin using the software

 $-$  Linux: Press Ctrl  $+$  Alt  $+$  T on your keyboard and the Terminal will open

- Mac: Click on the Finder icon (a magnifying glass) at the top right corner of your Desktop, type in Terminal, and double-click the corresponding icon

2. We recommend using Python3 as Python2 is being deprecated (will no longer be updated, debugged, etc)

- You can check the version of Python you have by typing  $p$ ython  $-v$  in the command line

- If you only have Python2 installed and want to use Python3, you can download this [here](https://www.python.org/downloads/)

- Now we need the computer to recognize Python3 as the default Python by typing newalias() {echo

"python=python3" >> \$HOME/.bash\_aliases; source ~/.bash\_aliases; }

- Now we can test this by executing  $p$ ython  $-v$  again

3. With newer versions of Python, the package manager PyPi should already by installed. We can install xpressplot by executing the following: pip install xpressplot. This should install xpressplot and all dependencies. 4. Let's test that the installation worked:

\$ python

This will open the python interactive mode. Next, type the following:

**>>> import xpressplot**

If the command executes without error, xpressplot and all dependencies have been successfully installed. NOTE: If any installation up to this point fails due to priviledges warnings, you should run the pip install or other command using sudo. You will append this to the beginning of the command and will likely be asked to provide your account password for your machine. sudo means "substitute user do", which essentially tells your computer you are a authorized user to install software on the system.

### **2.1.2 Use**

Assuming you are a beginner user, you will likely want to run the interactive notebook. This has many example functions you can run with a toy dataset, which can be easily modified for your use. Instructions are provided with each block of code. In order to run this interactive notebook, we will need Jupyter Notebook, which is automatically installed with the Anaconda package manager

- 1. Let's install Anaconda
- The version you install depends on the version of Python you are using
- Follow this [link](https://www.anaconda.com/distribution/#download-section) to install the appropriate version of Anaconda
- 2. Let's check that Anaconda installed correctly:

\$ conda update conda

3. Now, let's update Jupyter notebook

\$ conda install jupyter

4. Now we can open Jupyter notebook:

\$ cd /path/to/notebook/

This process of navigating to the directory with the notebook can be made easy by typing :data:'cd ' and dragging and dropping the directory icon to the CLI and pressing Enter

\$ jupyter notebook

This will launch a browser window with Jupyter. Now we can open the example notebook. ipynb file and start running the analysis.

Execute blocks of code in the Jupyter Notebook by pressing Shift + Enter

And that's about it! Feel free to submit any issues you have [here.](https://github.com/XPRESSyourself/xpressplot/issues) It is helpful to copy and paste any errors that appear or the lines of code you are struggling with.

# <span id="page-10-0"></span>**2.2 Installation**

### **2.2.1 PyPi Install**

1) Install xpressplot and associated dependencies via pip:

\$ pip install xpressplot

### **2.2.2 Conda Install**

This feature is not yet available. . .

1) Install xpressplot and associated dependencies via conda:

```
$ conda install -y -c bioconda xpressplot
```
### **2.2.3 Manual install**

1) Or download xpressplot manually:

```
$ git clone https://github.com/XPRESSyourself/xpressplot.git
$ cd xpressplot
$ cd python setup.py install
```
2) Or, to download specific version:

```
$ tag='v0.0.1-beta'$ wget https://github.com/XPRESSyourself/xpressplot/archive/$tag.zip
$ unzip xpressplot-${tag:1}.zip
$ mv xpressplot-${tag:1} xpressplot
$ cd xpressplot
$ cd python setup.py install
```
3) At the end of the installation instructions, an installation location will be given. Add this to your \$PATH:

... Installing xpressplot script to /Users/\$USERNAME/anaconda3/bin Installed /Users/\$USERNAME/anaconda3/lib/python3.6/site-packages/xpressplot-0.0.1b0- ˓<sup>→</sup>py3.6.egg Processing dependencies **for** xpressplot==0.0.1b0 Finished processing dependencies **for** xpressplot==0.0.1b0 \$ echo "export PATH='/Users/\$USERNAME/anaconda3/bin:\$PATH' >> ~/.bash\_profile

# <span id="page-11-0"></span>**2.3 General Usage**

xpressplot is intended as a all-in-one toolkit and interface for analysis of sequencing data

# **2.3.1 Sequence Data**

Required format for all functions (unless otherwise noted in documentation).

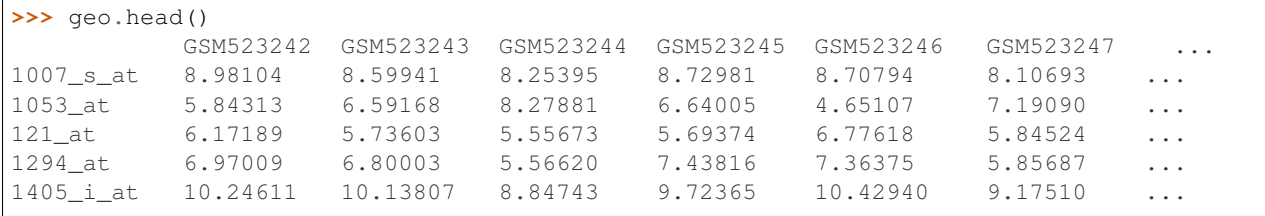

# **2.3.2 Metadata**

Required format for all functions (unless otherwise noted in documentation).

```
>>> geo.head()
   0 1
0 GSM523242 mucosa_normal_colon_1 (micro)
1 GSM523243 mucosa_normal_colon_2 (micro)
2 GSM523244 mucosa_adenoma_3 (micro)
3 GSM523245 colonic_crypt_epithelial_cells_normal_colon_4 ...
4 GSM523246 mucosa_normal_colon_5 (micro)
```
# <span id="page-11-1"></span>**2.4 Retrieving Data**

# **2.4.1 Importing Data from File**

xpressplot.get\_df ( file\_name, delimiter=',', low\_memory=False, gene\_axis='row' )

Purpose:

Get sequence dataframe from user-provided file.

Assumptions:

- Dataset does not contain axis labels (i.e. a column header for 'gene names')

- Dataset only has gene names and sample\_ids as column headers and row indices. Orientation is flexible, but needs to be specified in options if genes are not rows

- If orientation is not default, it is then specified or else function will not be able to properly format the dataframe for downstream application

Parameters:

file\_name: Full path of file to import into pandas dataframe

delimiter: Delimiter type for importing file, default: ','

low\_memory: Specify memory limits for importing large files, default: False (allows for large imports)

gene axis: Orientiation of the data, where categorical data is either column-wise, (default: 'col') or row-wise ('row'). Case insensitive

Returns:

data: Pandas dataframe with data matrix

Examples:

```
> import pandas as pd
> import xpressplot as xp
> data = xp.get_df('/path/to/data.csv')
> data
           GSM523242 GSM523243 GSM523244 GSM523245 ...
1007_s_at 8.98104 8.59941 8.25395 8.72981 ...
1053_at 5.84313 6.59168 8.27881 6.64005 ...
121_at    6.17189    5.73603    5.55673    5.69374    ...
1294_at 6.97009 6.80003 5.56620 7.43816 ...
... ... ... ... ... ...
```
# **2.4.2 Importing metadata from file**

xpressplot.get\_info ( file\_name, delimiter=",", axis="col", sample\_ids=0, labels=1 )

Purpose: Get sample metadata from user-provided file

Assumptions:

\* Data categories are not labeled

\* If orientation is not default, it is then specified or else function will not be able to properly format the dataframe for downstream application

Parameters:

file\_name: full path of file to import into pandas dataframe delimiter: delimiter type for importing file, default: ','

axis: Orientiation of the data, where categorical data is either column-wise, (default: 'col') or row-wise ('row'). Case insensitive

sample\_ids: Column or row number where sample IDs are found (default: 0) labels: Column or row number where categorical label data are found (default: 1)

Returns:

metadata: Pandas dataframe with metadata

Examples:

```
> import pandas as pd
> import xpressplot as xp
> metadata = xp.get_info('/path/to/metadata.csv')
> metadata
   \overline{0}0 GSM523242 mucosa_normal_colon
1 GSM523243 mucosa_normal_colon
2 GSM523244 mucosa_adenoma
3 GSM523245 colonic_crypt_epithelial_cells_normal_colon
... ... ...
```
# **2.4.3 Importing data from GEO**

#### **RNAseq Datasets**

A module will be added in the future to automate this conversion and import from GEO Download the csv or tsv file provided in supplement and ensure formatted follows xpressplot standards Sometimes the delimiter is formatted incorrectly. If so, a simple find/replace can be used to replace the incorrect delimiter with a t

Remove the gene name column header, but keep the trailing tab Create a metadata file following xpressplot standards Import data

#### **MicroArray Datasets**

#### xpressplot.get\_geo ( geo\_id, output\_info=False )

Purpose: Get sample data and metadata from a GEO database

Parameters: geo\_id: GEO ID for dataset of interest, input is case insensitive (ex: GSE20716) output info: Output long-form metadata to txt file if True (default: False)

Returns: data: Pandas dataframe with data matrix metadata: Pandas dataframe with metadata Examples:

```
> import pandas as pd
> import xpressplot as xp
> data, metadata = xp.get_geo('GSE20916')
> data
           GSM523242 GSM523243 GSM523244 GSM523245 ...
1007_s_at 8.98104 8.59941 8.25395 8.72981 ...
1053_at 5.84313 6.59168 8.27881 6.64005 ...
121_at 6.17189  5.73603  5.55673  5.69374 ...
1294_at 6.97009 6.80003 5.56620 7.43816 ...
... ... ... ... ... ...
> metadata
   0 1
0 GSM523242 mucosa_normal_colon
1 GSM523243 mucosa_normal_colon
2 GSM523244 mucosa_adenoma
3 GSM523245 colonic_crypt_epithelial_cells_normal_colon
... ... ...
```
# **2.4.4 Catenate Raw Counts Files**

xpressplot.catenate\_files ( directory, file\_suffix='txt', save\_file=None, delimiter='t', drop\_rows=0 )

Purpose:

Compiles expression counts from multiple files into one table. For example, HTSeq-count outputs each alignment file's counts as a separate count file. This module will collect all single count files and compile them into a single count table.

Assumptions:

- File length of each is the same and ordered the same (same genes in the same order)

- Files to parse are expected to be header-less and column[0] should be gene identifiers and column[1] should be expression values

Parameters:

directory: Path to directory containing raw counts files (only tested currently with HTSeq-count output files) file suffix: Common suffix of all count files (default: 'txt'). This feature is useful for modification if there other files in the directory that are not count files, as if they do not contain the same suffix, they will not be used in the function. save\_file: Include if you want the resulting counts table saved for later use (default: None)

delimiter: Delimiter style for expression files, will also output files if saved in this same format drop\_rows: Number of rows to drop from the end of each count file. HTSeq-count provides 5 lines of summary statistics at the end of each file, so for HTSeq-count files, use drop rows=5

Returns:

count\_table: Pandas dataframe with the catenated counts. Samples are along columns, genes are along rows

Examples:

```
> counts = xp.catenate_files(count_dir, file_suffix='counts.txt', drop_rows=5)
> counts
    S1_counts.txt S2_counts.txt S3_counts.txt S4_counts.txt
Gene1 66 59 1 82
Gene2 35 0 7 7 72
Gene3 20 70 87 78
Gene4 96 7 93 38
... ... ... ... ...
```
# **2.4.5 Create Count Table from File List**

xpressplot.count\_table ( file\_list, gene\_column=0, sample\_column=1, sep='t', drop\_rows=5 )

Purpose:

Collate HTseq counts files (similar to catenate\_files(), but input is a file list)

Assumptions:

- No headers are included in the count files

Parameters:

file\_list: List of files with the path names appended to each file to be collated into a single count table

gene\_column: Column location in all count files of gene names

gene\_column: Column location in all count files of samples

sep: Separator of counts files

drop rows: Number of rows to drop from the end of each count file. HTSeq-count provides 5 lines of summary statistics at the end of each file, so for HTSeq-count files, use drop\_rows=5

Returns:

count\_table: Pandas dataframe with the catenated counts. Samples are along columns, genes are along rows

# **2.4.6 Drop Samples**

xpressplot.drop\_samples ( data, ids )

Purpose:

Drop samples by sample IDs – pass in a list of names

Assumptions:

- Dataframe axes have been properly formatted (samples are columns, genes are rows)

Parameters: data: Dataframe containing expression data ids: List of sample IDs to remove from the dataframe

Returns:

data: Pandas dataframe with modified data matrix

Examples:

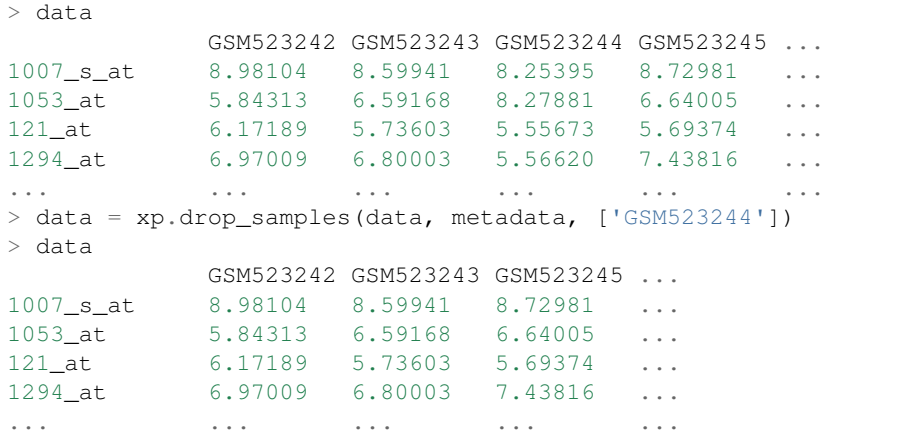

# **2.4.7 Drop label**

xpressplot.drop\_label ( data, info, label )

Purpose: Drop samples by label group name

Assumptions:

- Dataframe axes have been properly formatted (samples are columns, genes are rows)
- Only one string is given to drop per call instance of function

Parameters:

data: Dataframe containing expression data info: Dataframe containing sample information data label: Name of sample type to drop (string)

Returns: data: Pandas dataframe with modified data matrix

Examples:

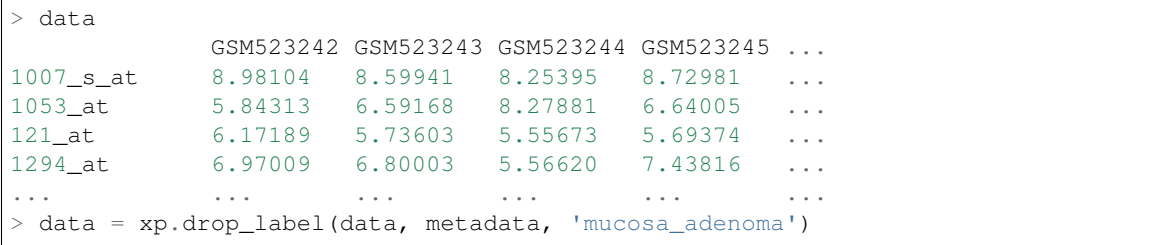

(continues on next page)

(continued from previous page)

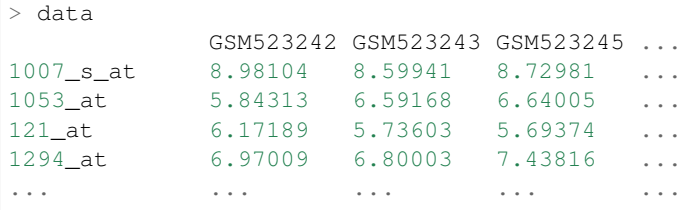

# **2.4.8 Keep labels**

xpressplot.keep\_labels ( data, info, label\_list=None )

Purpose: Keep samples by list of label names

Assumptions:

Г

- Dataframe axes have been properly formatted (samples are columns, genes are rows)
- Labels provided are in list format

Parameters:

data: Dataframe containing expression data info: Dataframe containing sample information data labels: List of sample types to keep

Returns: data: Pandas dataframe with modified data matrix

Examples:

```
> data
          GSM523242 GSM523243 GSM523244 GSM523245 ...
1007_s_at 8.98104 8.59941 8.25395 8.72981 ...
1053_at 5.84313 6.59168 8.27881 6.64005 ...
121_at 6.17189 5.73603 5.55673 5.69374 ...
1294_at 6.97009 6.80003 5.56620 7.43816 ...
... ... ... ... ... ...
> data = xp.keep_labels(data, metadata, ['mucosa_normal_colon', 'mucosa_adenoma'])
> data
          GSM523242 GSM523243 GSM523244 ...
1007_s_at 8.98104 8.59941 8.25395 ...
1053_at 5.84313 6.59168 8.27881 ...
121_at 6.17189 5.73603 5.55673 ...
1294_at   6.97009   6.80003   5.56620   ...
... ... ... ... ...
```
# **2.4.9 Rename dataframe column names**

xpressplot.rename\_cols ( data, converters )

Purpose:

Rename column names using dataframe

Parameters:

data: Dataframe to rename column names

converters: Dataframe where column 0 contains old names and column 1 contains new names

Returns:

data: Pandas dataframe with modified data matrix

Examples:

```
> data
          GSM523242 GSM523243 GSM523244 GSM523245 ...
1007_s_at 8.98104 8.59941 8.25395 8.72981 ...
1053_at 5.84313 6.59168 8.27881 6.64005 ...
121_at  6.17189  5.73603  5.55673  5.69374 ...
1294_at 6.97009 6.80003 5.56620 7.43816 ...
... ... ... ... ... ...
> conversion_table
  0 1
0 GSM523242 normal
1 GSM523244 adenoma
2 GSM523245 normal
> data = xp.rename_cols(data, conversion_table)
> data
          normal GSM523243 adenoma normal ...
1007_s_at 8.98104 8.59941 8.25395 8.72981 ...
1053_at   5.84313   6.59168   8.27881   6.64005   ...
121_at 6.17189 5.73603 5.55673 5.69374 ...
1294_at 6.97009 6.80003 5.56620 7.43816 ...
... ... ... ... ... ...
```
# **2.4.10 Rename genes with GTF**

xpressplot.convert\_names\_gtf ( data, gtf, orig\_name\_label='gene\_id "', orig\_name\_location=0, new\_name\_label='gene\_name "', new\_name\_location=1, refill=None, sep='t' )

Purpose:

Convert row names (genes) of dataframe using GTF as reference for new name

Important Notes:

- A cursory look at the GTF may be required to determine where in the final field the conversion data lies. Position is relative to delimiter in the final field (usally a ";"), so if the new name is in the third position, new\_name\_location=2, etc.

- This function is pulling original and new gene name information from any row where the third field is "gene". You can run cat transcripts.gtf | awk '\$3 == "gene"' | less -S from the command line of your reference file to identify the positions of the required text fields

Parameters:

data: Dataframe to convert rows names

gtf: Path and name of gtf reference file

orig\_name\_label: Label of original name (usually a "gene\_id "')

orig\_name\_location: Position in last column of GTF where relevant data is found (i.e. 0 would be the first sub-string before the first comma, 3 would be the third sub-string after the second comma before the third comma)

new\_name\_label: Label of original name (usually "gene\_name ")

new name location: Position in last column of GTF where relevant data is found (i.e. 0 would be the first sub-string before the first comma, 3 would be the third sub-string after the second comma before the third comma)

refill: In some cases, where common gene names are unavailable, the dataframe will fill the gene name with the improper field of the GTF. In this case, specify this improper string and these values will be replaced with the original name

sep: GTF delimiter (usually tab-delimited)

Returns:

data: Pandas dataframe with modified data matrix

Examples:

> data gene\_names GSM523242 GSM523243 GSM523244 GSM523245 ... 0 YXZ1034C 8.98104 8.59941 8.25395 8.72981 ... 1 YXA7834D 5.84313 6.59168 8.27881 6.64005 ... 2 YXZ349C 6.17189 5.73603 5.55673 5.69374 ... 3 YXZ1994A 6.97009 6.80003 5.56620 7.43816 ... ... ... ... ... ... ... ... > data = xp.convert\_names\_gtf(data, '/path/to/transcripts.gtf', new\_name\_label='gene\_ ˓<sup>→</sup>name **\"**', new\_name\_location=2) > data gene\_names GSM523242 GSM523243 GSM523244 GSM523245 ... 0 Gene1 8.98104 8.59941 8.25395 8.72981 ... 1 Gene2 5.84313 6.59168 8.27881 6.64005 ... 2 Gene3 6.17189 5.73603 5.55673 5.69374 ... 3 Gene4 6.97009 6.80003 5.56620 7.43816 ... ... ... ... ... ... ... ...

### **2.4.11 Rename dataframe row names**

xpressplot.rename\_rows ( data, converters, label='index' )

Purpose:

Rename values in an index (row names) or a column

Parameters:

data: Dataframe to rename rows of a column

converters: Dataframe where column 0 contains old names and column 1 contains new names label: Name of column to convert names; if 'index' is provided, will rename the index of the dataframe

Returns:

data: Pandas dataframe with modified data matrix

Examples:

> data

```
> data
          GSM523242 GSM523243 GSM523244 GSM523245 ...
1007_s_at 8.98104 8.59941 8.25395 8.72981 ...
1053_at 5.84313 6.59168 8.27881 6.64005 ...
121_at 6.17189 5.73603 5.55673 5.69374 ...
1294_at 6.97009 6.80003 5.56620 7.43816 ...
... ... ... ... ... ...
> conversion_table
  0 1
0 1007_s_at Gene1
1 121_at Gene2
> data = xp.rename_rows(data, conversion_table)
> data
          GSM523242 GSM523243 GSM523244 GSM523245 ...
Gene1 8.98104 8.59941 8.25395 8.72981 ...
1053_at 5.84313 6.59168 8.27881 6.64005 ...
Gene2 6.17189 5.73603 5.55673 5.69374 ...
1294_at 6.97009 6.80003 5.56620 7.43816 ...
... ... ... ... ... ...
```

```
gene_names GSM523242 GSM523243 GSM523244 GSM523245 ...
0 1007 s at 8.98104 8.59941 8.25395 8.72981 ...
1 1053_at 5.84313 6.59168 8.27881 6.64005 ...
2 121_at 6.17189 5.73603 5.55673 5.69374 ...
3 1294_at 6.97009 6.80003 5.56620 7.43816 ...
... ... ... ... ... ... ...
> conversion_table
  0 1
0 1007_s_at Gene1
1 121_at Gene2
> data = xp.rename_rows(data, conversion_table, label='gene_names')
> data
    gene_names GSM523242 GSM523243 GSM523244 GSM523245 ...
0 Gene1 8.98104 8.59941 8.25395 8.72981 ...<br>1 1053_at 5.84313 6.59168 8.27881 6.64005 ...
1 1053_at 5.84313 6.59168 8.27881 6.64005 ...
2 Gene2 6.17189 5.73603 5.55673 5.69374 ...
3 1294_at 6.97009 6.80003 5.56620 7.43816 ...
معتقد الرابط ومعاني الرابعية الرابط ومعتقد الرابط ومعاني المعتقد المعتقد
```
# <span id="page-20-0"></span>**2.5 Normalization and Quality Control**

#### **2.5.1 RPM (Reads per Million)**

#### xpressplot.rpm ( data )

Purpose:

Perform reads per million sample normalization on RNAseq data

Formula:

 $RPM = \frac{\text{\# number reads per gene x 1e6}}{\text{\# mamed reads per sample}}$ # mapped reads per sample

Assumptions:

- Dataframe contains raw count data, where samples are along columns and genes across rows

Parameters:

data: Input dataframe with counts values

Returns:

data\_rpm: Pandas dataframe with RPM-normalized

Examples:

```
> data
   fGSM523242 fGSM523243 fGSM523244 fGSM523245 fGSM523246
Gene1 66 59 1 82 45
Gene2 35 0 7 72 2
Gene3 20 70 85 78 36<br>Gene4 96 7 20 85 78 36
Gene4 96 7 93 38 38 85
Gene5 73 41 92 77 26
> data = xp.rpm(data)
> data
    fGSM523242 fGSM523243 fGSM523244 fGSM523245 fGSM523246
Gene1 227586.2069 333333.3333 3597.1223 236311.2392 231958.7629
Gene2 120689.6552 0.0000 25179.8561 207492.7954 10309.2784
Gene3 68965.5172 395480.2260 305755.3957 224783.8617 185567.0103
Gene4 331034.4828 39548.0226 334532.3741 109510.0865 438144.3299
Gene5 251724.1379 231638.4181 330935.2518 221902.0173 134020.6186
```
### **2.5.2 R/FPKM (Reads/Fragments per Kilobase Million)**

xpressplot.r\_fpkm ( data, gtf, gene\_name\_prefix='gene\_id "', gene\_name\_location=0, sep='t' )

Purpose:

Perform reads/fragments per kilobase million sample normalization on RNAseq data

Formulae:

 $RPKM = \frac{\# \ number \ reads \ per \ gene \ x \ 1e6 \ x \ 1e3}{\# \ mapped \ reads \ per \ sample \ x \ gene \ length \ (bp)}$  $# number reads per gene x 1e6 x 1e3$ 

$$
FPKM = \frac{\# \ number \ fragments \ per \ gene \ x \ 1e6 \ x \ 1e3}{\# \ mapped \ fragments \ per \ sample \ x \ gene \ length \ (bp)}
$$

Assumptions:

- Dataframe contains raw count data, where samples are along columns and genes across rows

- As FPKM was developed for paired-end sequencing, it accounts for two reads being able to map to one fragment. Therefore, input counts should have accounted for this is the counting step of sequence quantification. If specifying a paired-end alignment in XPRESSpipe, this will have been accounted for.

Parameters:

data: Input dataframe with counts values

gtf: GTF reference file path and name

gene\_name\_prefix: Label of original name (usually "gene\_name "), must match the gene naming type in the input dataframe

gene\_name\_location: Position in last column of GTF where relevant data is found (i.e. 0 would be the first sub-string before the first comma, 3 would be the third sub-string after the second comma before the third comma) sep: GTF delimiter (usually tab-delimited)

Returns:

data\_rpkm: Pandas dataframe with R/FPKM-normalized

Examples:

```
> data
    fGSM523242 fGSM523243 fGSM523244 fGSM523245 fGSM523246
Gene1 66 59 1 82 45
Gene2 35 0 7 7 72 2
Gene3 20 70 85 78 36
Gene4 96 7 93 38 85
Gene5 73 41 92 77 26
> data = xp.r_fpkm(data, '/path/to/transcripts.gtf')
> data
    fGSM523242 fGSM523243 fGSM523244 fGSM523245 fGSM523246
Gene1 15006.3436 21978.9881 237.1833 15581.6457 15294.6567
Gene2 18516.3632 0.0000 3863.1261 31833.8133 1581.6628
Gene3 1552.2985 8901.5987 6882.0428 5059.5089 4176.8031
Gene4 10220.8992 1221.0702 10328.8988 3381.1932 13527.9835
Gene5 12188.2602 11215.7274 16023.5923 10744.2995 6489.1599
```
# **2.5.3 TE (Translation Efficiency)**

xpressplot.te ( data, samples=None, log2=True )

Purpose:

Transform paired ribosome footprint and RNA samples to translation efficiency measures

Formulae:

 $log_2 TE = log_2(\frac{RPF \; reads \; per \; gene}{total \; RNA \; reads \; per \; gene})$ RPF reads per gene

Assumptions:

- Dataframe contains normalized count data, where samples are along columns and genes across rows (unless otherwise desired)

Parameters:

data: Input dataframe with counts values

samples: GTF reference file path and name

log2: Label of original name (usually "gene\_name "), must match the gene naming type in the input dataframe

Returns:

data\_te: Pandas dataframe TE transformed

Examples:

```
> data
              s1_rpf s1_rna s2_rpf s2_rna
ENSG00000227232 66.34 59.13 1.90 82.49
ENSG00000240361 35.73 0.00 7.38 72.94
ENSG00000238009 20.02 70.21 85.10 78.87
ENSG00000241860 96.23 7.49 93.49 38.39
ENSG00000187634 73.91 41.28 92.27 77.93
> te_data = xp.te(data, samples=['sample1','sample2'])
> te_data
               sample1 sample2
ENSG00000227232 0.1657 -5.3679
ENSG00000240361 8.4850 -3.2876
ENSG00000238009 -1.8051 0.1095
ENSG00000241860 3.6658 1.2819
ENSG00000187634 0.8388 0.2434
> te_data = xp.te(data)
> te_data
               s1_rpf_te s2_rpf_te
ENSG00000227232 0.1657 -5.3679
ENSG00000240361 8.4850 -3.2876
ENSG00000238009 -1.8051 0.1095
ENSG00000241860 3.6658 1.2819
ENSG00000187634 0.8388 0.2434
```
# **2.5.4 Log Transformation**

#### $xpresplot.log-scale ( data, log base=10 )$

Purpose:

Log-scale a sample-normalized dataframe

Assumptions:

- Requires a properly formatted dataframe for xpressplot usage

Parameters:

data: Input dataframe with counts values log\_base: Log base to use for transformation (default: 10; or 2)

Returns: data\_log: Pandas dataframe log-scaled

Examples:

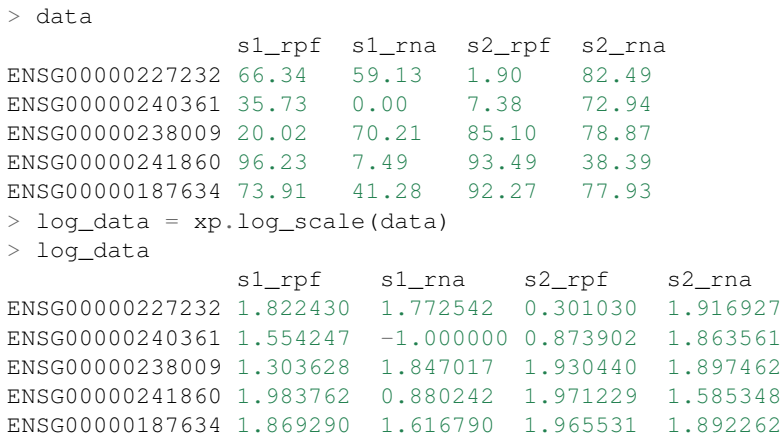

### **2.5.5 Batch Normalize**

xpressplot.batch\_normalize ( input\_file, batch\_file )

Purpose:

Control for batch effects between datasets

Assumptions:

- Requires a properly formatted dataframe for xpressplot usage where samples are normalized previously if desired

- Requires a properly formatted dataframe complying to SVA COMBAT info file (see example below)

- R is installed on your machine and is in your \$PATH

- All input files are tab-delimited (with .txt or .tsv suffix)

Parameters:

input\_file: Input dataframe file with values (can be normalized or unnormalized)

batch\_file: Input dataframe containing batch effect information, column naming convention must be followed and *is* case-sensitive

Examples:

```
> data = pd.read_csv('/path/to/expression.tsv', index_col=0)
> data
              s1_rpf s1_rna s2_rpf s2_rna
ENSG00000227232 66.34 59.13 1.90 82.49
ENSG00000240361 35.73 0.00 7.38 72.94
ENSG00000238009 20.02 70.21 85.10 78.87
ENSG00000241860 96.23 7.49 93.49 38.39
ENSG00000187634 73.91 41.28 92.27 77.93
> batch = pd.read_csv('/path/to/batch_info.tsv', index_col=0)
> batch
 Sample Batch
0 s1_rpf batch1
1 s1_rna batch2
```
(continues on next page)

(continued from previous page)

```
2 s2_rpf batch1
3 s2_rna batch2
> xp.batch_normalize('/path/to/expression.tsv', '/path/to/batch_info.tsv')
```
## **2.5.6 Clean Data**

#### xpressplot.clean\_df ( data, axis=0 )

Purpose:

Cleans NULL values from axis and clears duplicate indices

Assumptions:

- Requires a properly formatted dataframe for xpressplot usage

Parameters:

data: Input dataframe file with values (can be normalized or unnormalized) axis: Axis to clean NaN values from (default: 0, which corresponds to rows)

Returns: data\_clean: Cleaned pandas dataframe

Examples:

```
> data
            s1_rpf s1_rna s2_rpf s2_rna
ENSG00000227232 66.34 59.13 1.90 NA
ENSG00000240361 35.73 0.00 7.38 72.94
Gene2 20.02 70.21 85.10 78.87
Gene2 96.23 7.49 93.49 38.39
ENSG00000187634 73.91 NA 92.27 77.93
> data = xp.clean_df(data)
> data
             s1_rpf s1_rna s2_rpf s2_rna
ENSG00000240361 35.73 0.00 7.38 72.94
```
# **2.5.7 Set Gene Threshold**

#### xpressplot.threshold ( data, minimum=None, maximum=None )

Purpose:

Cleans gene axis (assumed to by rows) of genes containing values below or above user-determined thresholds

Assumptions:

- Requires a properly formatted dataframe for xpressplot usage

Parameters:

data: Input dataframe file with values (can be normalized or unnormalized) minimum: Minimum value all samples need of a given gene to avoid dropping across all samples maximum: Maximum value all samples can have of a given gene to avoid dropping across all samples

Returns:

data\_clean: Cleaned pandas dataframe

Examples:

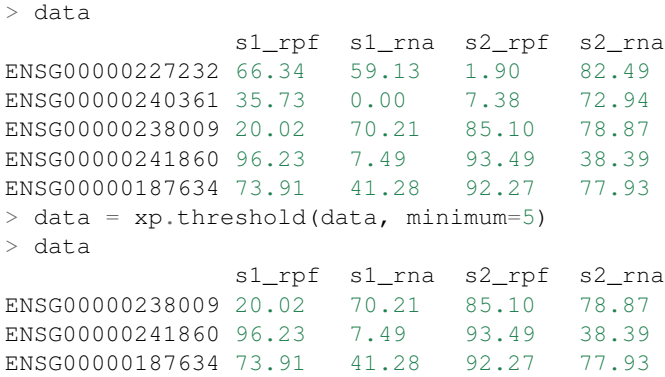

#### **2.5.8 Prepare xpressplot Dataset**

xpressplot.prep\_data ( data, info, gene\_scale=True, print\_means=False )

Purpose: Prepare dataframe for downstream analyses

Assumptions:

- Requires a properly formatted dataframe for xpressplot usage (genes as rows, samples as columns)
- Requires properly formatted xpressplot metadata dataframe

Parameters:

data: xpressplot formatted dataframe of expression values

info: xpressplot formatted sample info dataframe

gene\_scale: Scale genes (rows) of data

print\_means: Print means for each sample verification

Returns: data\_normalized: Normalized pandas dataframe data\_labeled: Labeled pandas dataframe

# **2.5.9 Check Sample Expression Distributions**

```
xpressplot.check_samples ( data )
```
#### Purpose:

Visualize gene expression distributions on a sample-by-sample basis

#### Assumptions:

- Requires a properly formatted dataframe for xpressplot usage

#### Parameters:

data: Input dataframe file with values (can be normalized or unnormalized)

#### Returns:

Boxplot with samples on the x-axis and lump expression distributions for all genes in that sample

#### Examples:

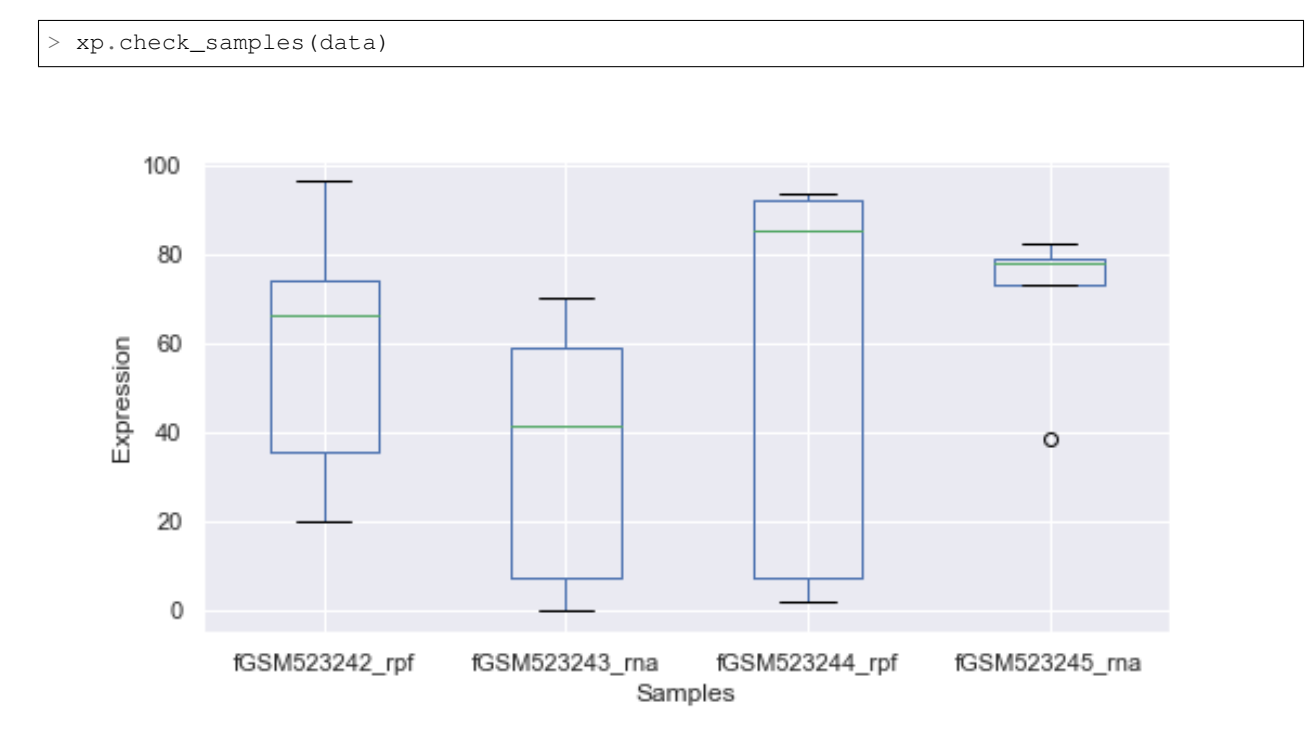

# **2.5.10 Microarray Probe Collapse**

#### xpressplot.probe\_collapse ( data, reference, gene\_list=None, no\_multimappers=True )

#### Purpose:

Remove multimapping probes and collapse probes mapping to the same gene by averaging the values for those probes per sample

Assumptions:

- Requires a properly formatted dataframe for xpressplot usage
- Assumes GPL .txt file from NCBI is tab delimited

Parameters:

data: Input dataframe file with values (can be normalized or unnormalized)

Returns:

data\_collapsed: Pandas dataframe file probes collapsed and the corresponding gene names listed

Examples:

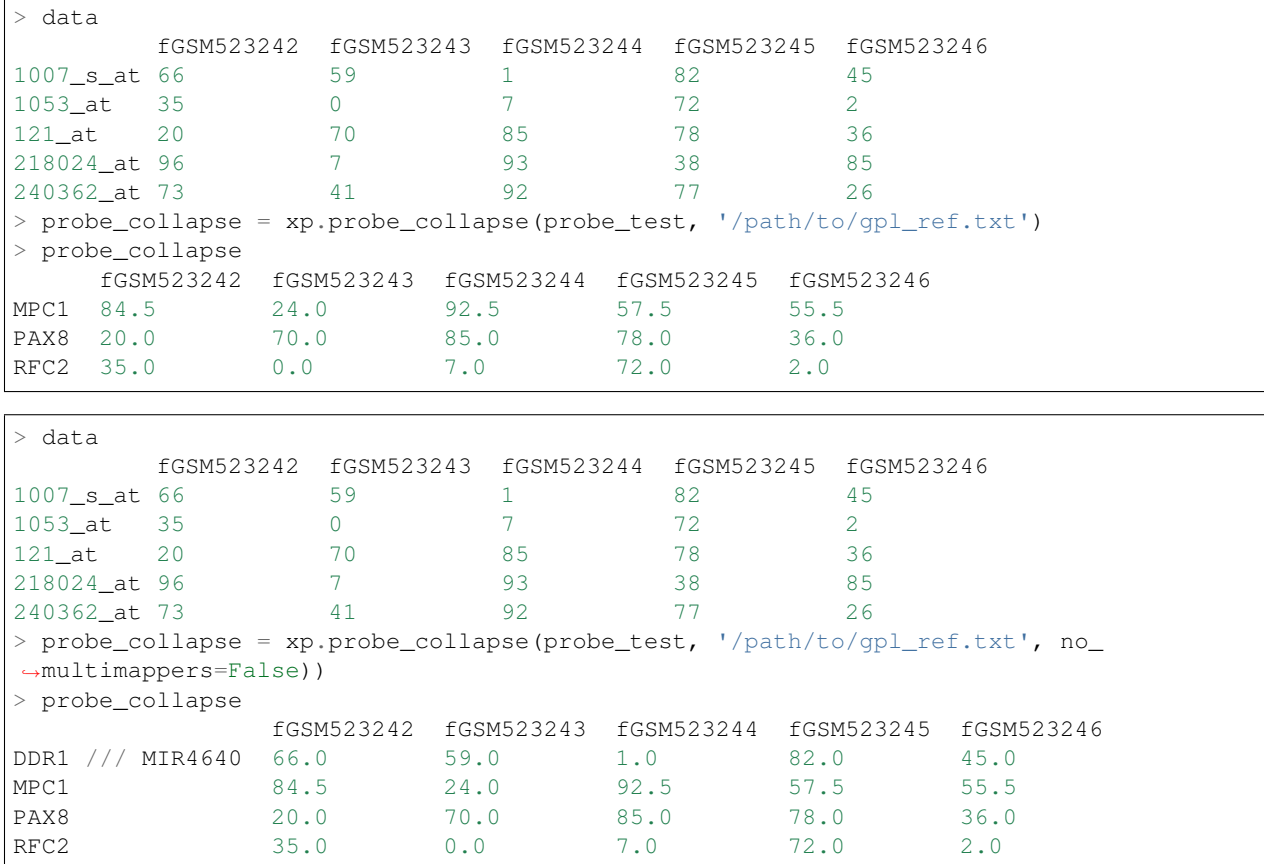

# <span id="page-28-0"></span>**2.6 Analysis**

|The following commands rely heavily on the matplotlib (DOI:10.5281/zenodo.2577644) and seaborn (DOI:10.5281/zenodo.883859) libraries, but have been modified in many cases for ease of plotting given the formatting of xpressplot datasets.

# **2.6.1 Formatting Notes**

#### **Sample Color Palette**

A dictionary of experiment groups with corresponding RGB values for colors (use of common color names is not currently tested)

Examples:

```
sample_colors = {'Adenocarcinoma': (0.5725490196078431, 0.5843137254901961, 0.
\leftrightarrow5686274509803921),
               'Adenoma': (0.8705882352941177, 0.5607843137254902, 0.0196078431372549),
               'Normal': (0.00784313725490196, 0.6196078431372549, 0.
˓→45098039215686275)}
```
### **2.6.2 Differential Expression Analysis**

#### xpressplot.diff\_xpress ( input\_file, sample\_file, equation )

Purpose:

Perform differential expression analysis on dataset using DESeq2

Assumptions:

- Requires a properly formatted dataframe for xpressplot usage where samples are normalized previously if desired

- Requires a properly formatted dataframe complying to DESeq2 info file (see example below)
- R is installed on your machine and is in your \$PATH
- All input files are tab-delimited (with .txt or .tsv suffix)
- Design formula does not include the tilde (~) and there are no spaces
- Your base parameter in a given column in the sample info file must be first alphabetically. If this is not the

base, you can append letters to the beginning to force alphabetical order

Parameters:

input\_file: Input dataframe file with values (must be positive-integer counts)

sample file: Input dataframe containing sample effect information, column naming convention must be followed and *is* case-sensitive

equation: Output path and file name for batch normalized data

Examples:

```
> data = pd.read_csv('/path/to/expression_counts.tsv', index_col=0)
> data
              s1 s2 s3 s4 ...
ENSG00000227232 66 59 1 82 ...
ENSG00000240361 35 0 7 72 ...
ENSG00000238009 20 70 85 78 ...
ENSG00000241860 96 7 93 38 ...
ENSG00000187634 73 41 92 77 ...
> batch = pd.read_csv('/path/to/sample_info.tsv', index_col=0)
> batch
 Sample Replicate Condition
0 s1 rep1 a_WT
1 s2 rep2 a_WT
2 s3 rep1 a_WT
```
(continues on next page)

(continued from previous page)

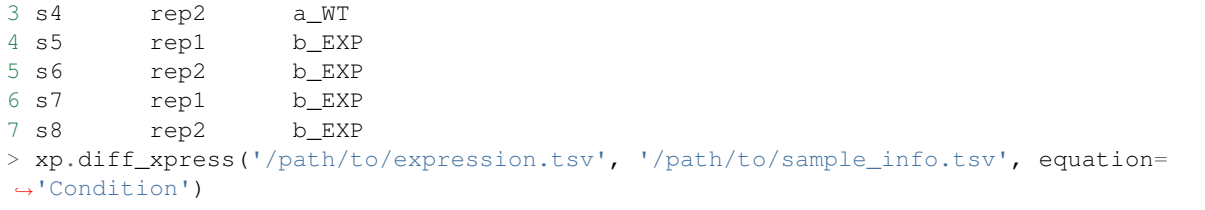

If samples were processed separately in different batches, this information should be included in the sample information table

```
> data = pd.read_csv('/path/to/expression_counts.tsv', index_col=0)
> data
             s1 s2 s3 s4 ...
ENSG00000227232 66 59 1 82 ...
ENSG00000240361 35 0 7 72 ...
ENSG00000238009 20 70 85 78 ...
ENSG00000241860 96 7 93 38 ...
ENSG00000187634 73 41 92 77 ...
> batch = pd.read_csv('/path/to/sample_info.tsv', index_col=0)
> batch
 Sample Replicate Condition Batch
0 s1 rep1 a_WT batch1
1 s2 rep2 a_WT batch1
2 s3 rep1 a_WT batch1
3 s4 rep2 a_WT batch1
4 s5 rep1 b_EXP batch2
5 s6 rep2 b_EXP batch2
6 s7 rep1 b_EXP batch2
7 s8 rep2 b_EXP batch2
> xp.diff_xpress('/path/to/expression.tsv', '/path/to/sample_info.tsv', equation=
˓→'Batch+Condition')
```
For ribosome profiling, you need to divide the footprint samples by their corresponding mRNA sample to account for translation efficiency

```
> data = pd.read_csv('/path/to/expression_counts.tsv', index_col=0)
> data
             s1_fp s1_rna s2_fp s2_rna ...
ENSG00000227232 66 59 1 82 ...
ENSG00000240361 35 0 7 72 ...
ENSG00000238009 20 70 85 78 ...
ENSG00000241860 96 7 93 38 ...<br>FNSG00000187634 73 41 92 77 ...
ENSG00000187634 73 41 92 77 ...
> batch = pd.read_csv('/path/to/sample_info.tsv', index_col=0)
> batch
 Sample Replicate Condition Type
0 s1_fp rep1 a_WT RPF
1 s1_rna rep1 a_WT RNA
2 s2_fp rep2 a_WT RPF
```
(continues on next page)

(continued from previous page)

```
3 s2_rna rep2 a_WT RNA
4 s3_fp rep1 b_EXP RPF
5 s3_rna rep1 b_EXP RNA
6 s4_fp rep2 b_EXP RPF
7 s4_rna rep2 b_EXP RNA
> xp.diff_xpress('/path/to/expression.tsv', '/path/to/sample_info.tsv', equation=
˓→'Type+Condition+Type:Condition')
```
# **2.6.3 Single-gene Analysis**

xpressplot.gene\_overview ( data, info, gene\_name, palette, order=None, grid=False, whitegrid=False, save  $fig=None$ , dpi=600, bbox inches='tight' )

Purpose:

Create a boxplot with overlaid swarmplot for each experiment group for a particular gene

Assumptions:

- Dataframe and metadata are properly formatted for use with xpressplot

Parameters:

data: xpressplot-formatted dataframe (Required) info: xpressplot formatted sample info dataframe (Required) gene\_name: Name of gene to plot (Required) palette: Dictionary of matplotlib compatible colors for samples (Required) order: List of experiment groups in order to plot (Default: None) grid: Set to True to add gridlines (default: False) whitegrid: Set to True to create white background in figure (default: Grey-scale) save\_fig: Full file path, name, and extension for file output (default: None) dpi: Set DPI for figure output (default: 600) bbox\_inches: Matplotlib bbox\_inches argument (default: 'tight'; useful for saving images and preventing text cut-off)

Examples:

**>>>** xp.gene\_overview(data, metadata, gene\_name='SEC62', palette=sample\_colors, order=['Normal','Adenoma','Adenocarcinoma'])

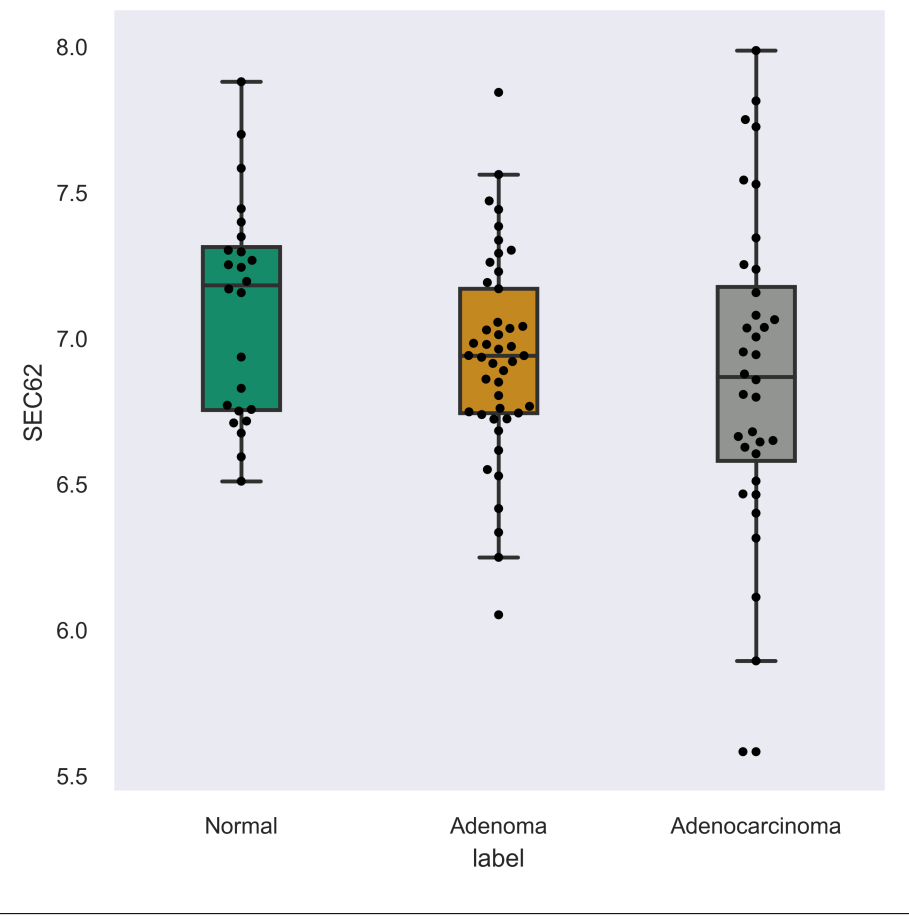

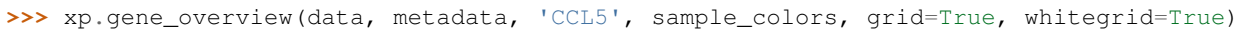

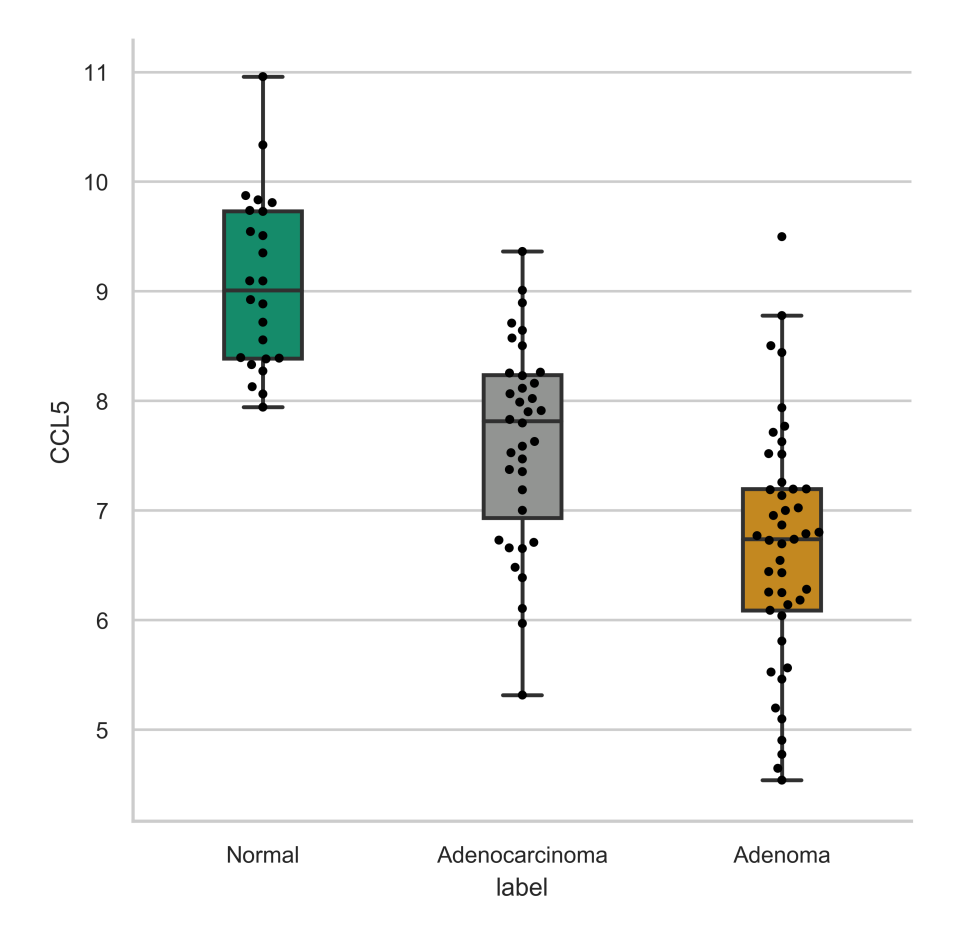

# **2.6.4 Multi-gene Analysis**

xpressplot.multigene\_overview ( data, info, palette=None, gene\_list=None, order=None, scale=None, title=None, grid=False, whitegrid=False, save\_fig=None, dpi=600, bbox\_inches='tight' )

#### Purpose:

Create violin plots of a subset of gene expressions or total gene expression by experiment group

Assumptions:

- Dataframe and metadata are properly formatted for use with xpressplot

Parameters:

data: xpressplot-formatted dataframe (Required) info: xpressplot formatted sample info dataframe (Required) palette: Dictionary of matplotlib compatible colors for samples (Default: None) gene\_list: List of genes to plot (default: None; plots total gene expression for experiment group) order: List of experiment groups in order to plot (Default: None) scale: Seaborn violinplot scale argument (default: 'area') title: Plot title (default: None) grid: Set to True to add gridlines (default: False) whitegrid: Set to True to create white background in figure (default: Grey-scale)

save\_fig: Full file path, name, and extension for file output (default: None) dpi: Set DPI for figure output (default: 600)

bbox\_inches: Matplotlib bbox\_inches argument (default: 'tight'; useful for saving images and preventing text cut-off)

Examples:

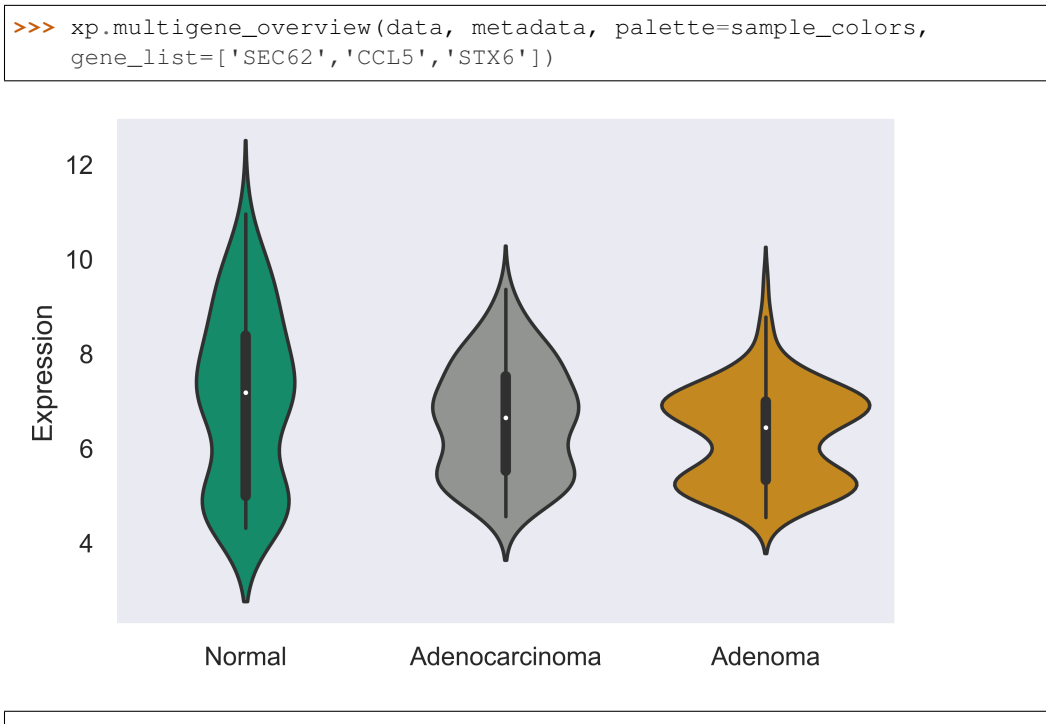

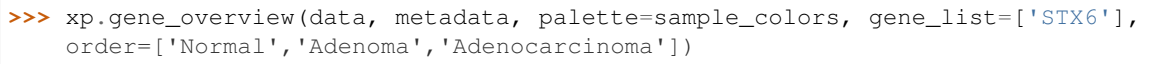

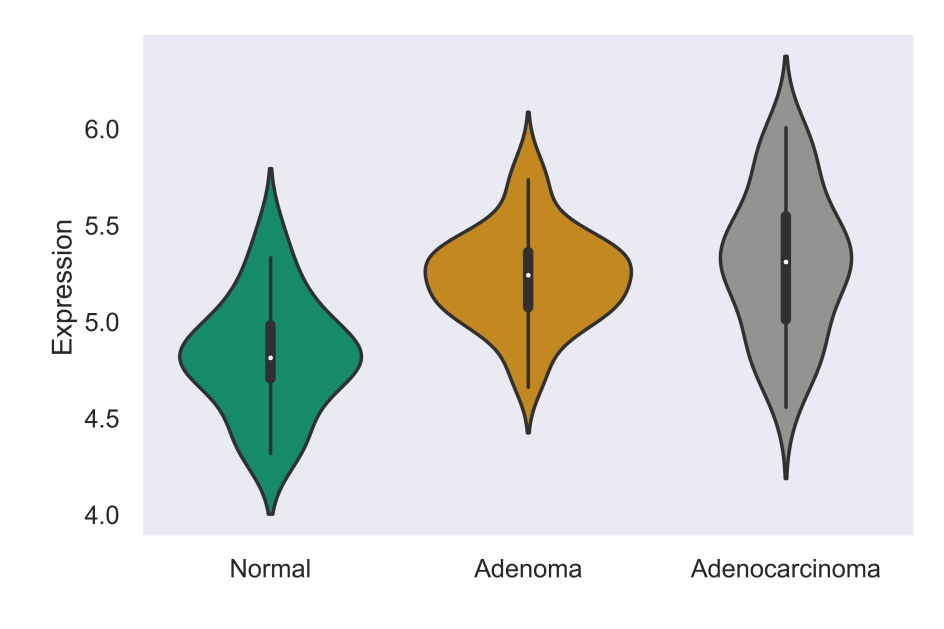

# **2.6.5 Heatmap**

xpressplot.heatmap ( data, info, sample\_palette=None, gene\_info=None, gene\_palette=None, gene\_list=None, col\_cluster=True, row\_cluster=False, metric='euclidean', method='centroid', font\_scale=0.8, cmap=jakes\_cmap, center=0, xticklabels=True, yticklabels=True, linewidths=0, linecolor='#DCDCDC', cbar\_kws=None, figsize=(16,6.5), save\_fig=None, dpi=600, bbox\_inches='tight' )

#### Purpose:

Create clustered heatmaps for gene expression dataframe

#### Assumptions:

- Dataframe and metadata are properly formatted for use with xpressplot

#### Parameters:

data: xpressplot-formatted dataframe (Required) info: xpressplot formatted sample info dataframe (Required) sample palette: Dictionary of matplotlib compatible colors for samples (Default: None) gene\_info: xpressplot formatted metadata matrix for genes (column0) and gene groups (column1) gene\_palette: Dictionary of labels and colors for plotting, or valid seaborns clustermap col\_colors option **gene** list: List of genes to plot (default: None; plots total gene expression for experiment group) col\_cluster: Cluster columns/samples (default: True) row\_cluster: Cluster rows/genes (default: False) metric: Seaborn clustermap argument (default: 'euclidean') method: Seaborn clustermap argument (default: 'centroid') font\_scale: Aspect by which to scale text (default: 0.8) cmap: Matplotlib colorbar valid entry (default: jakes\_cmap; a color-blind friendly color palette) center: Value at which to center the color scale (default: 0) xticklabels: Include x-axis labels (default: True) yticklabels: Include y-axis labels (default: True) linewidths: Thickness of grid lines (default: 0; no grid-lines printed) linecolor: Grid line color (default: '#DCDCDC'; or white) cbar\_kw: Matplotlib colorbar additional arguments (default: None) figsize: Figure size tuple; width, height (default: (16,6.5)) save fig: Full file path, name, and extension for file output (default: None) dpi: Set DPI for figure output (default: 600) bbox\_inches: Matplotlib bbox\_inches argument (default: 'tight'; useful for saving images and preventing text cut-off)

Examples:

```
>>> xp.heatmap(data, metadata, sample_palette=sample_colors, gene_list=['SEC62','STX6
˓→','CCL5'],
   cbar_kws={'label':'z-score'}, figsize=(20,2))
```
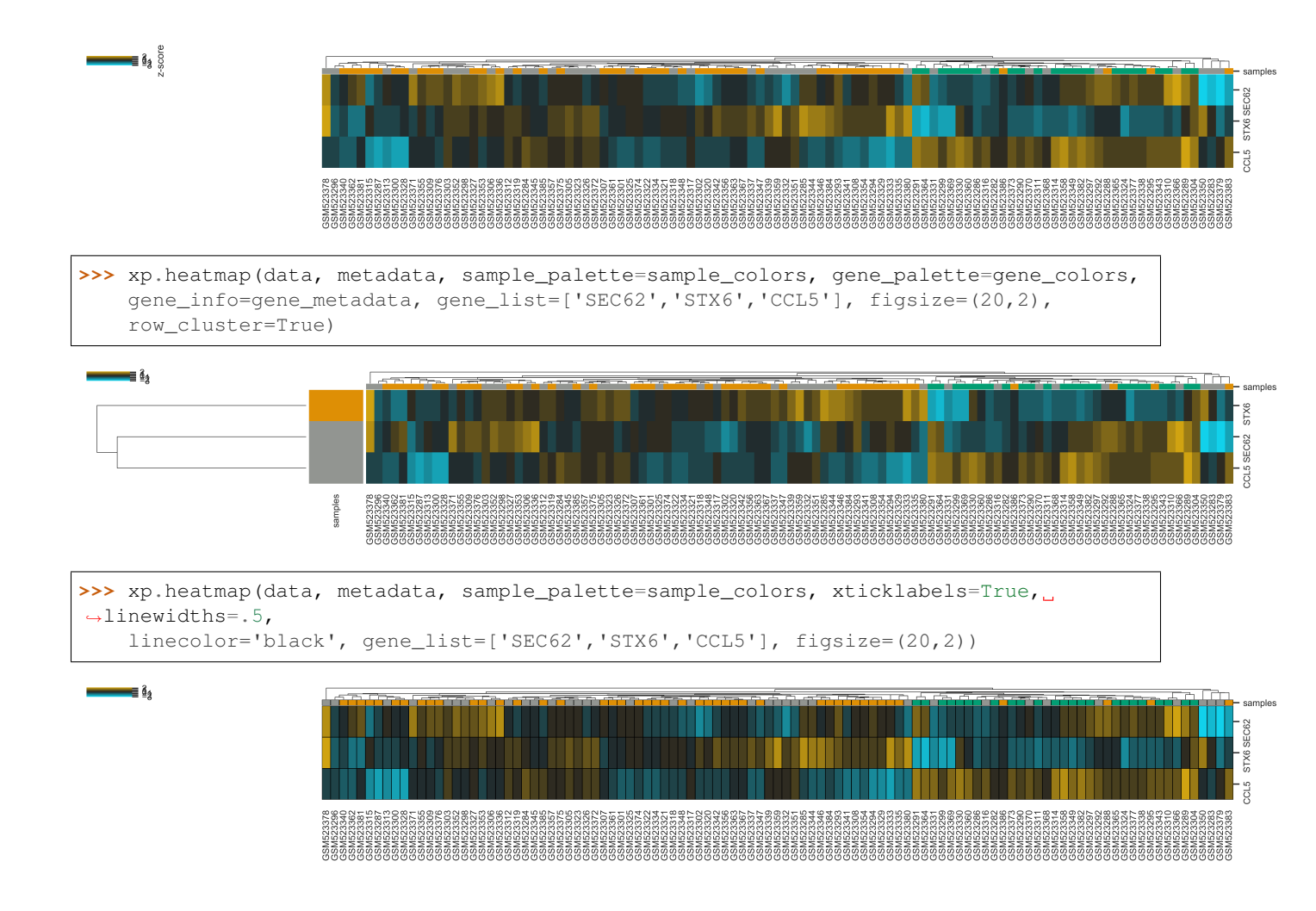

# **2.6.6 Scatterplot**

xpressplot.scatter ( data, info, x, y, palette=None, add\_linreg=False, order\_legend=None, title=None, alpha=1, highlight\_points=None, highlight\_color='DarkRed', highlight\_names=None, alpha\_highlights=1, size=30, y\_threshold=None, x\_threshold=None, threshold\_color='b', label\_points=None, grid=False, whitegrid=False, save\_fig=None, dpi=600, bbox\_inches='tight' )

Purpose:

Create scatterplot with the option to include a linear least-squares regression fit of the data

Assumptions:

- Dataframe and metadata are properly formatted for use with xpressplot

Parameters:

data: xpressplot-formatted dataframe (Required) info: xpressplot formatted sample info dataframe (Required) x: X-axis gene or other metric (Required) y: Y-axis gene or other metric (Required) palette: Dictionary of matplotlib compatible colors for samples (Default: None) order legend: List of experiment groups in order to display on legend (Default: None)

title: Plot title (default: None)

alpha: Opacity percentage for scatter plot

highlight\_points: List of indices to highlight on scatterplot (if desired to plot multiple sets in different colors, lists of lists can be provided)

highlight\_color: Color or ordered list of colors to plot highlighted points (if multiple lists are being highlighted, pass colors in same order as a list)

highlight names: Ordered list of names to use in legend (must follow order provided for highlight points and highlight color)

alpha\_highlights: Opacity percentage for highlighted elements of scatter plot size: Marker size

y\_threshold: Include a y-axis threshold dotted line (default: None). If a list is provided, each will be plotted x threshold: Include a x-axis threshold dotted line (default: None). If a list is provided, each will be plotted threshold\_color: Threshold line color (default: 'b'; black)

label\_points: A dictionary where keys are labels and values are a two-element list as [x-coordinate, y-coordinate] grid: Set to True to add gridlines (default: False)

whitegrid: Set to True to create white background in figure (default: Grey-scale)

save\_fig: Full file path, name, and extension for file output (default: None)

dpi: Set DPI for figure output (default: 600)

bbox\_inches: Matplotlib bbox\_inches argument (default: 'tight'; useful for saving images and preventing text cut-off)

Examples:

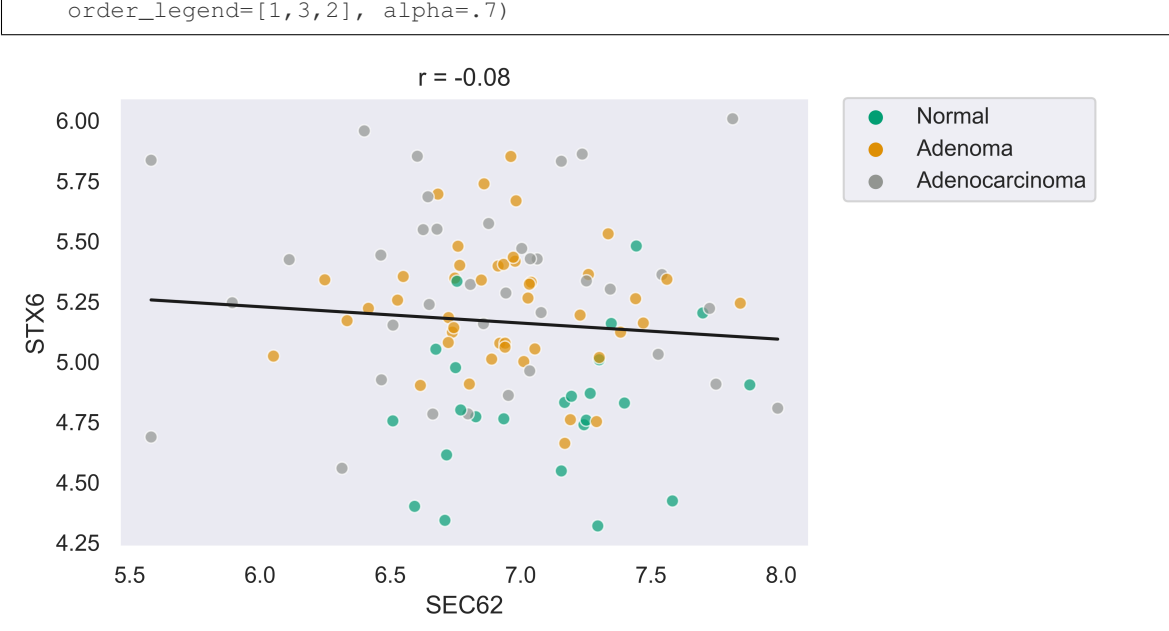

**>>>** xp.scatter(data, metadata, 'SEC62', 'STX6', palette=geo\_colors, add\_linreg=True, order\_legend=[1,3,2], alpha=.7)

**>>>** xp.scatter(data, metadata, 'SEC62', 'STX6', palette=geo\_colors, add\_linreg=False,  $\rightarrow$ alpha=.7)

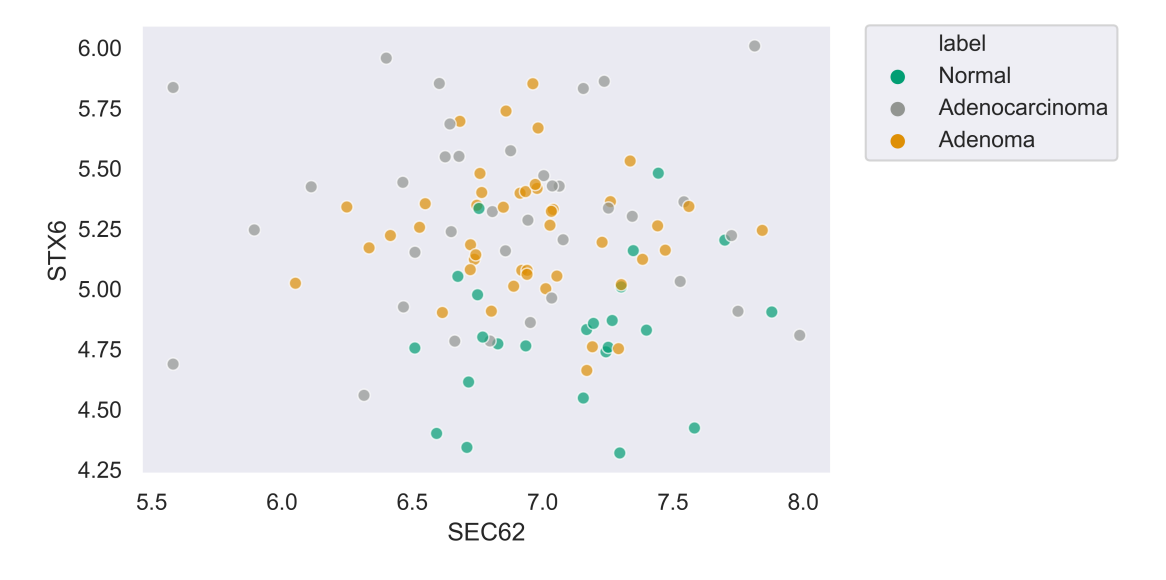

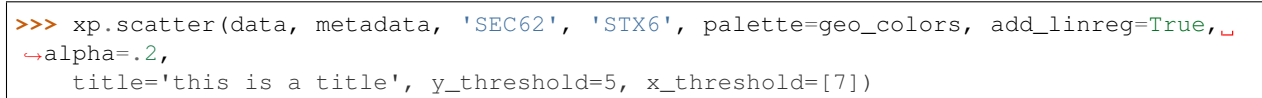

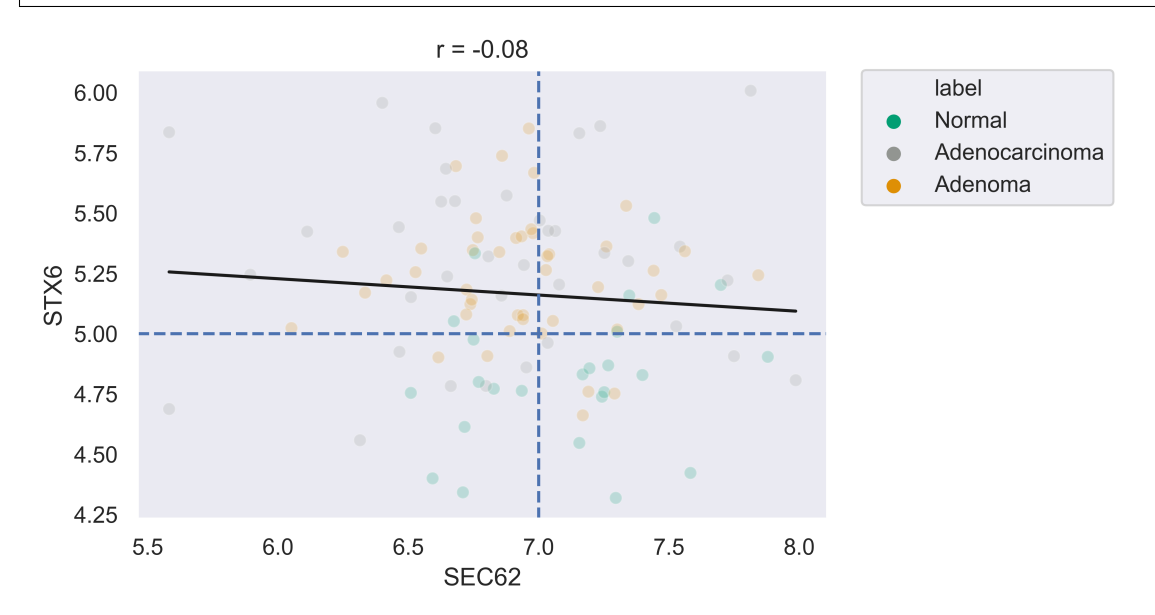

# **2.6.7 Volcano Plot**

xpressplot.volcano ( data, info, label\_comp, label\_base, order\_legend=None, title=None, alpha=1, highlight\_points=None, highlight\_color='DarkRed', highlight\_names=None, alpha\_highlights=1, size=30, y\_threshold=None, x\_threshold=None, threshold\_color='b', save\_threshold\_hits=None, save\_threshold\_hits\_delimiter=',', label\_points=None, grid=False, whitegrid=False, return\_data=False, plotly\_login=False, save\_fig=None, dpi=600, bbox\_inches='tight' )

#### Purpose:

Create scatterplot with the option to include a linear least-squares regression fit of the data

Assumptions:

- Dataframe and metadata are properly formatted for use with xpressplot

Parameters:

data: xpressplot-formatted dataframe, sample normalized (Required) info: xpressplot formatted sample info dataframe (Required) label comp: Experiment group name to act as comparison group (Required) label\_base: Experiment group name to act as base group (Required) order legend: List of experiment groups in order to display on legend (Default: None) title: Plot title (default: None) alpha: Opacity percentage for scatter plot highlight\_points: List of indices to highlight on scatterplot (if desired to plot multiple sets in different colors, lists of lists can be provided) highlight color: Color or ordered list of colors to plot highlighted points (if multiple lists are being highlighted, pass colors in same order as a list) highlight\_names: Ordered list of names to use in legend (must follow order provided for highlight\_points and highlight\_color) alpha\_highlights: Opacity percentage for highlighted elements of scatter plot size: Marker size y\_threshold: Include a y-axis threshold dotted line (default: None). If a list is provided, each will be plotted x\_threshold: Include a x-axis threshold dotted line (default: None). If a list is provided, each will be plotted threshold\_color: Threshold line color (default: 'b'; black) save threshold hits: Include path and filename to save points out of bounds of the threshold points (greater than the Y-threshold, and outside of the X-threshold range) save\_threshold\_hits\_delimiter: Delimiter to use for saving threshold hits (default: ','; .csv) label\_points: A dictionary where keys are labels and values are a two-element list as [x-coordinate, y-coordinate] grid: Set to True to add gridlines (default: False) whitegrid: Set to True to create white background in figure (default: Grey-scale) return data: Set as True to return dataframe with log2 Fold Changes and -log10 P-values added **plotly** login: Include plotly login username and password to create an interactive plot, ex: ['username','password'] save\_fig: Full file path, name, and extension for file output (default: None)

dpi: Set DPI for figure output (default: 600)

bbox\_inches: Matplotlib bbox\_inches argument (default: 'tight'; useful for saving images and preventing text cut-off)

Examples:

**>>>** xp.volcano(data, metadata, 'Adenoma', 'Normal', highlight\_points=['STX6','SCARB1',  $ightharpoonup$ 'CCL5'])

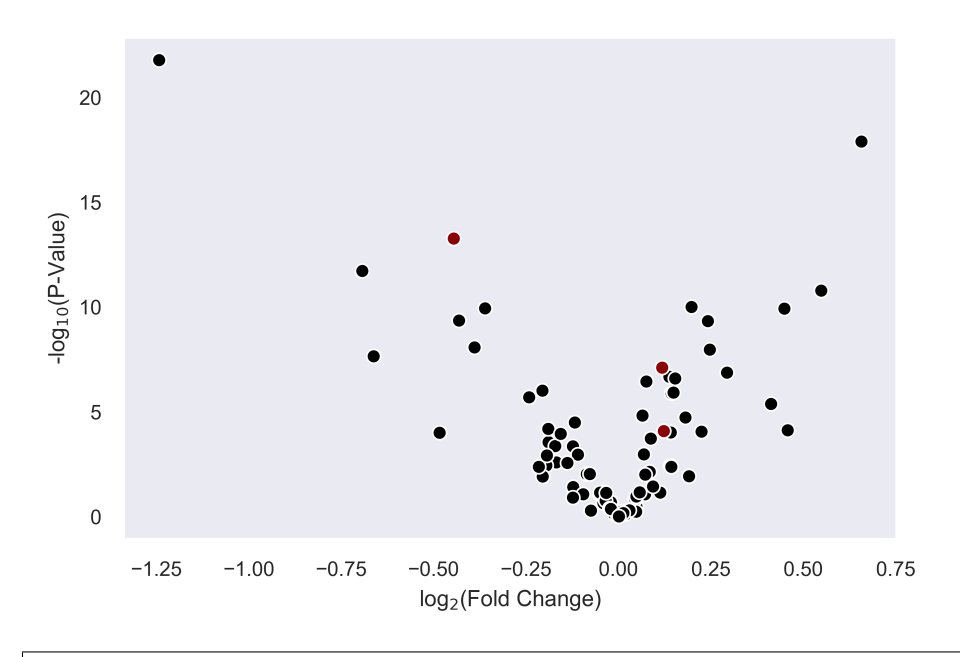

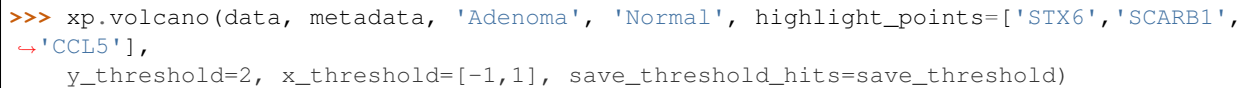

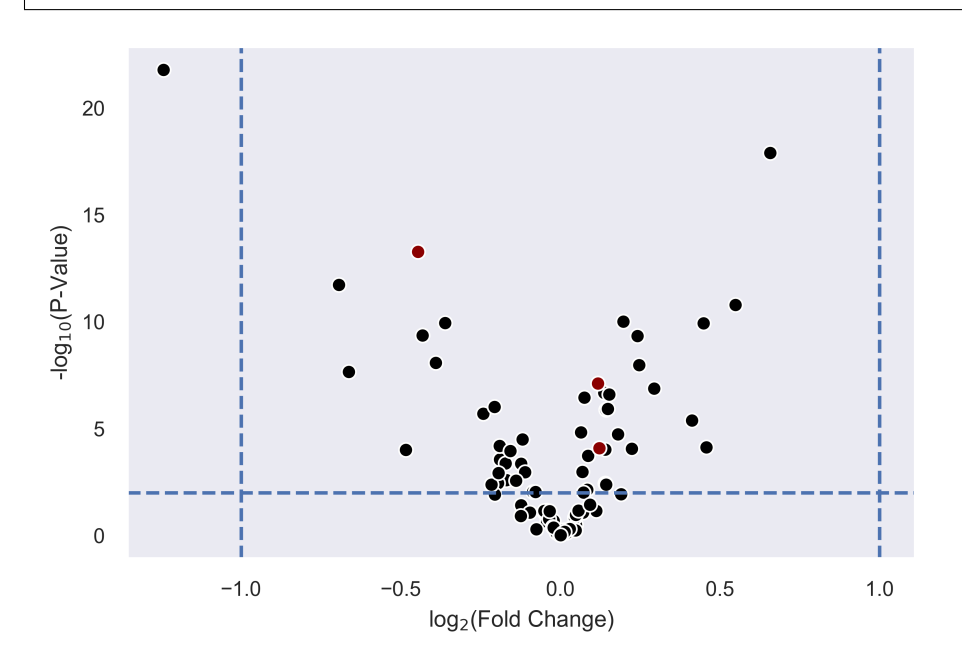

```
>>> xp.volcano(data, metadata, 'Adenoma', 'Normal', highlight_points=[['STX6','SCARB1
˓→','CCL5'],['BEST4']],
   highlight_color=['blue','red'], alpha=.3, y_threshold=2, x_threshold=[-1,1],
    label_points={'BEST4':[-1.24288077425345,21.782377963035827]})
```
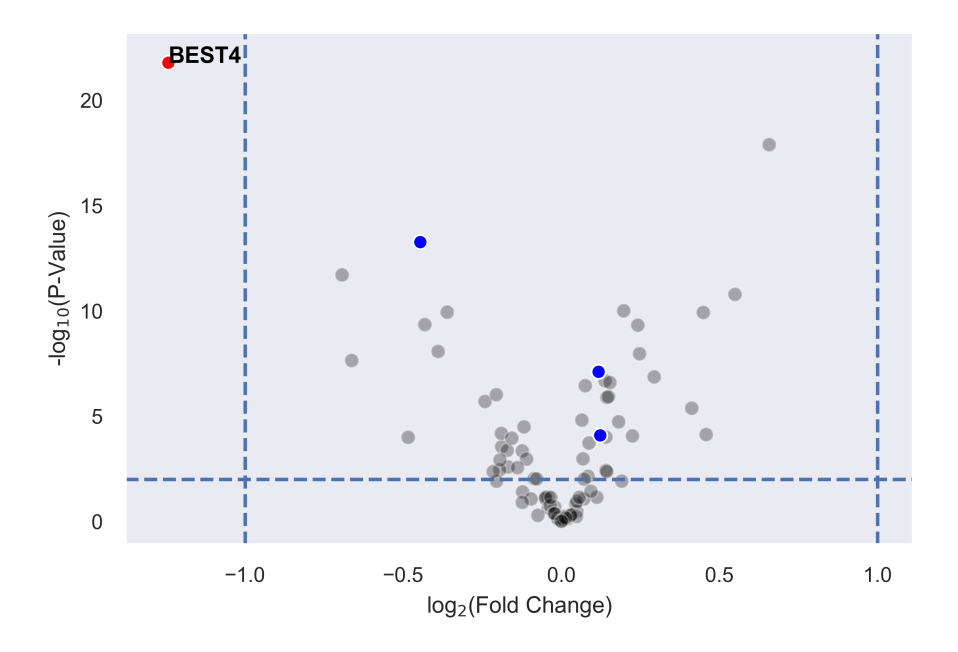

# **2.6.8 Linear Regression**

xpressplot.linreg ( data, gene\_name, save\_file, delimiter=',' )

Purpose:

Calculate r, r^2 values, and p-values for every gene against target gene for given dataset

Assumptions:

- Dataframe is properly formatted for use with xpressplot

Parameters:

data: xpressplot-formatted dataframe, sample normalized (Required) gene\_name: Target gene name to run genome-wide comparisons against save\_file: Full file path, name, and extension for file output (default: None) delimiter: Field separator for output file (default: ',')

Examples:

**>>>** xp.linreg(data, 'STX6', 'path/to/output.csv', delimiter=',')

# **2.6.9 Jointplot**

xpressplot.jointplot ( data, info, x, y, kind='reg', palette=None, order=None, title\_pad=0, title\_pos='right', grid=False, whitegrid=False, save\_fig=None, dpi=600, bbox\_inches='tight' )

Purpose:

Create linear regression scatterplot that displays r value, confidence, and density distributions for axes

Assumptions:

- Dataframe and metadata are properly formatted for use with xpressplot

Parameters:

data: xpressplot-formatted dataframe (Required) info: xpressplot formatted sample info dataframe (Required) x: X-axis gene or other metric (Required) y: Y-axis gene or other metric (Required) kind: Type of plot to create from the seaborns jointplot function (default: 'reg'; linear regression) palette: Dictionary of matplotlib compatible colors for samples (Default: None) order: List of experiment groups in order to display on legend (Default: None) title\_pad: Amount of padding to give title from default position (default: 0) title\_pos: Title position (default: 'right'; other options: 'center', 'left') grid: Set to True to add gridlines (default: False) whitegrid: Set to True to create white background in figure (default: Grey-scale) save\_fig: Full file path, name, and extension for file output (default: None) dpi: Set DPI for figure output (default: 600) bbox\_inches: Matplotlib bbox\_inches argument (default: 'tight'; useful for saving images and preventing text cut-off)

Examples:

**>>>** xp.jointplot(geo\_labeled, meta, 'STX6', 'STX6', kind='reg')

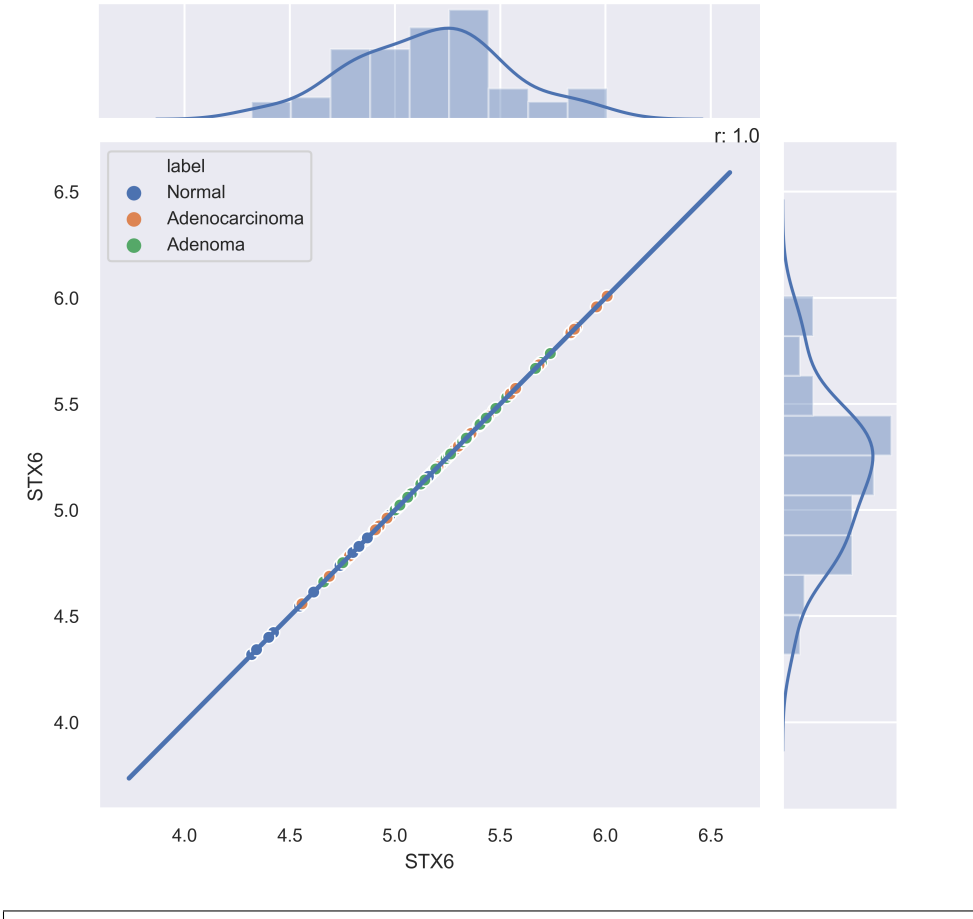

**>>>** xp.jointplot(geo\_labeled, meta, 'STX6', 'CCL5', kind='reg', palette=geo\_colors, order=['Normal','Adenoma','Adenocarcinoma'], title\_pad=-305, title\_pos='center')

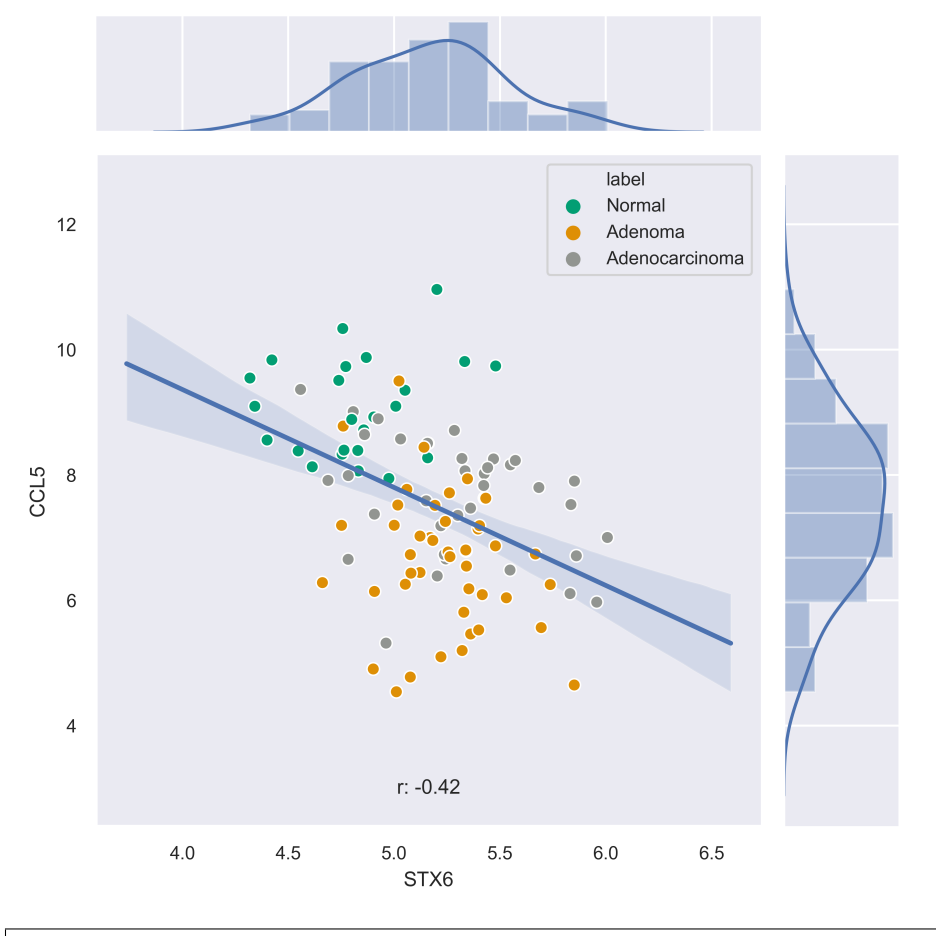

**>>>** xp.jointplot(geo\_labeled, meta, 'STX6', 'CCL5', kind='kde', palette=geo\_colors, order=['Normal','Adenoma','Adenocarcinoma'])

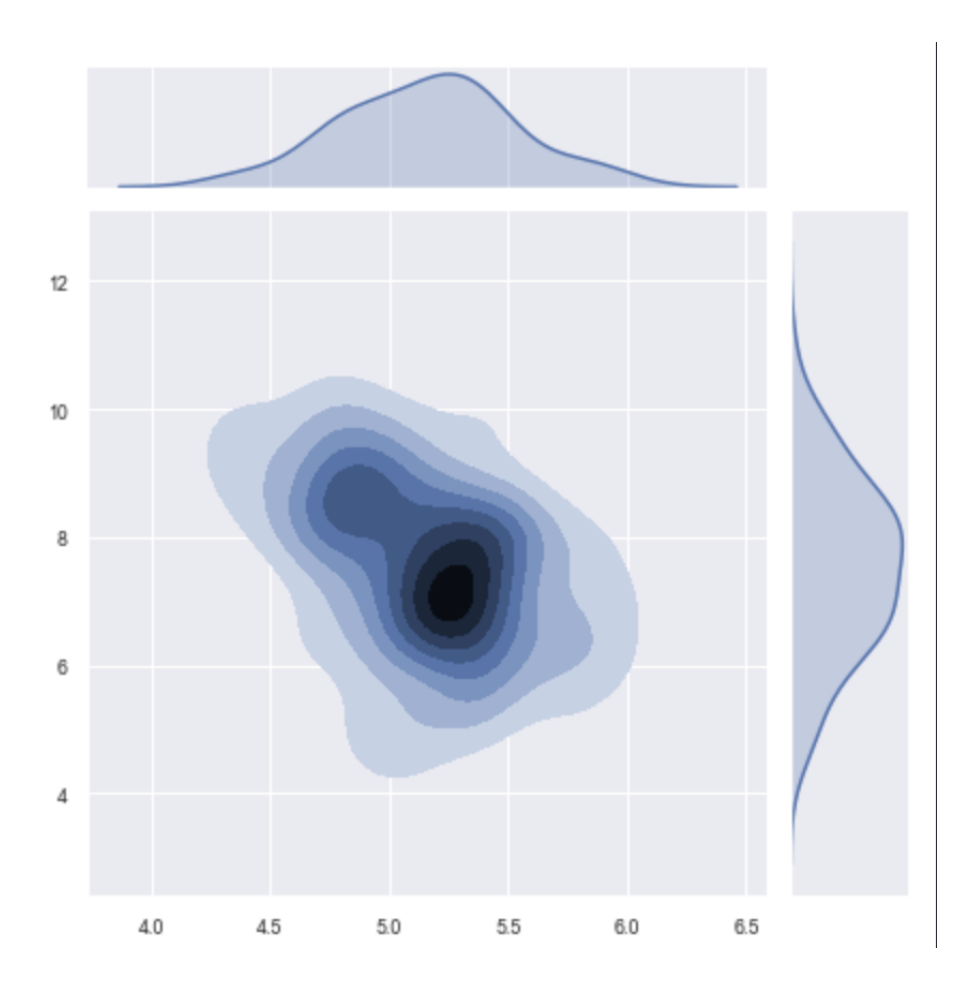

# **2.6.10 PCA (2-D, 3-D, Interactive)**

xpressplot.pca ( data, info, palette, grouping='samples', gene\_list=None, gene\_labels=False, \_3d\_pca=False, principle\_components=[1,2], n\_components=10, ci=2, scree\_only=False, save\_scree=False, size=30, order\_legend=None, title=None, fig\_size=(10,10), grid=False, whitegrid=False, save\_fig=None, dpi=600, bbox\_inches='tight', return\_pca=False, plotly\_login=None )

Purpose:

Plot a 2-D PCA with confidence intervals or a 3-D PCA with no confidence intervals

Assumptions:

- Dataframe and metadata are properly formatted for use with xpressplot

Parameters:

data: xpressplot-formatted dataframe, sample normalized (Required) info: xpressplot formatted sample info dataframe (Required) palette: Dictionary of matplotlib compatible colors for samples (Default: None) grouping: What axis of the data to perform the analysis (default: 'samples' or columns; other options: 'genes', not yet implemented) gene\_list: List of genes to perform PCA across gene\_labels: Option for grouping='genes', not currently implemented

3d pca: Set to True to create 3-D PCA plotting principle components 1-3 (default: False) principle\_components: List of principle components to plot for 2-D PCA n components: Number of components to evaluate in the general analysis **ci**: Confidence intervals to plot (i.e.  $1 = CI1 = 68\%, 2 = CI2 = 95\%, 3 = CI3 = 99\%$ ) scree\_only: Only evaluate scree plot for n\_components and exit save scree: Output scree plot to path and filename (automatically appends 's scree.pdf') size: Marker size order\_legend: List of experiment groups in order to display on legend (Default: None) title: Plot title (default: None) fig\_size: Figure size tuple; width, height (default: (16,6.5)) grid: Set to True to add gridlines (default: False) whitegrid: Set to True to create white background in figure (default: Grey-scale) save fig: Full file path, name, and extension for file output (default: None) dpi: Set DPI for figure output (default: 600) bbox inches: Matplotlib bbox inches argument (default: 'tight'; useful for saving images and preventing text cut-off) return\_pca: Set as True to return dataframe with principle component values added

plotly\_login: Include plotly login username and password to create an interactive plot, ex: ['username','password'] – not yet implemented

Notes:

- Exporting 3-D static PCA plots is not currently supported

Examples:

```
>>> xp.pca(geo_labeled, meta, geo_colors, grouping='samples', gene_list=None, gene_
˓→labels=False,
   ci=2, principle_components=[1,2], n_components=10, _3d_pca=False, scree_
˓→only=False,
    save_scree=None, size=10)
```
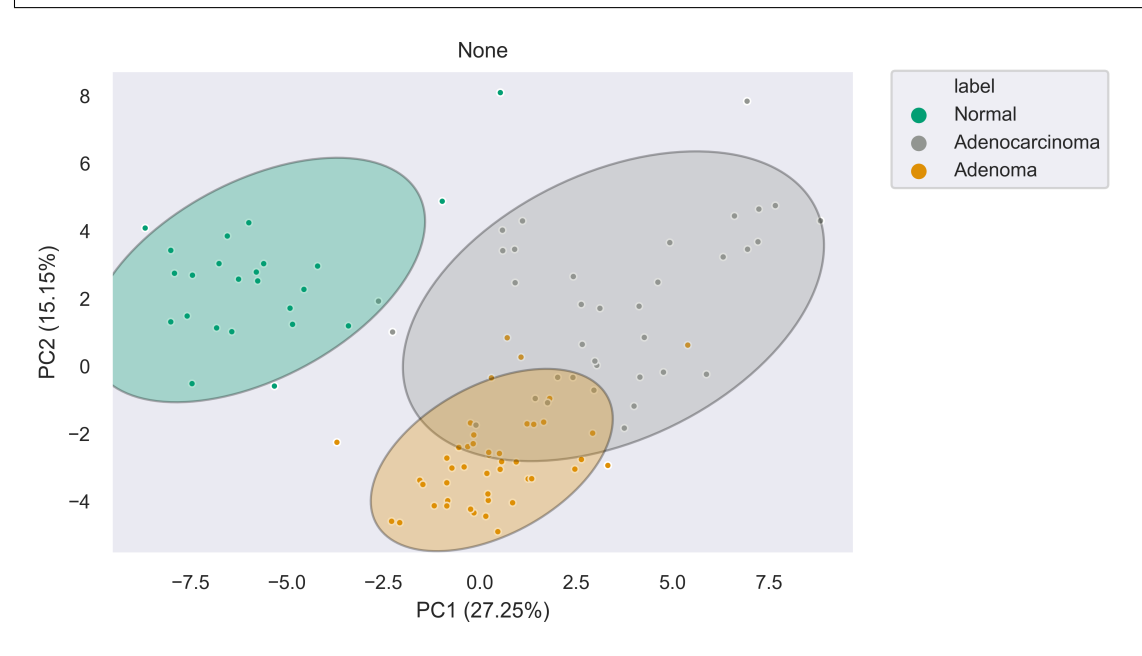

```
>>> xp.pca(geo_labeled, meta, geo_colors, _3d_pca=True, order_legend=[1,3,2], save_
˓→fig=pca_file)
```
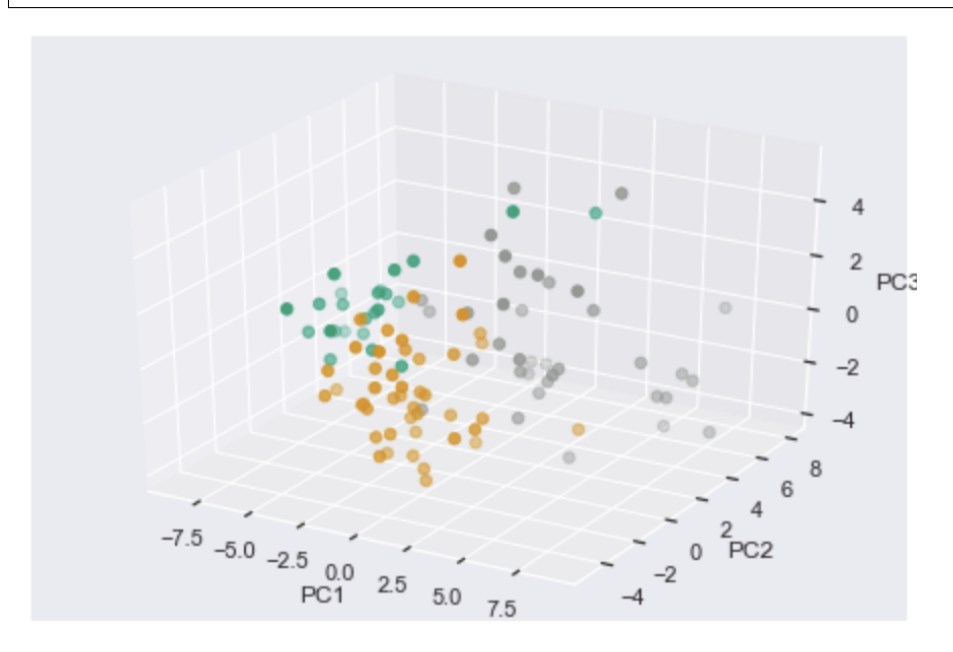

**>>>** xp.pca(geo\_labeled, meta, geo\_colors, \_3d\_pca=False, scree\_only=True, save\_ ˓<sup>→</sup>scree=True)

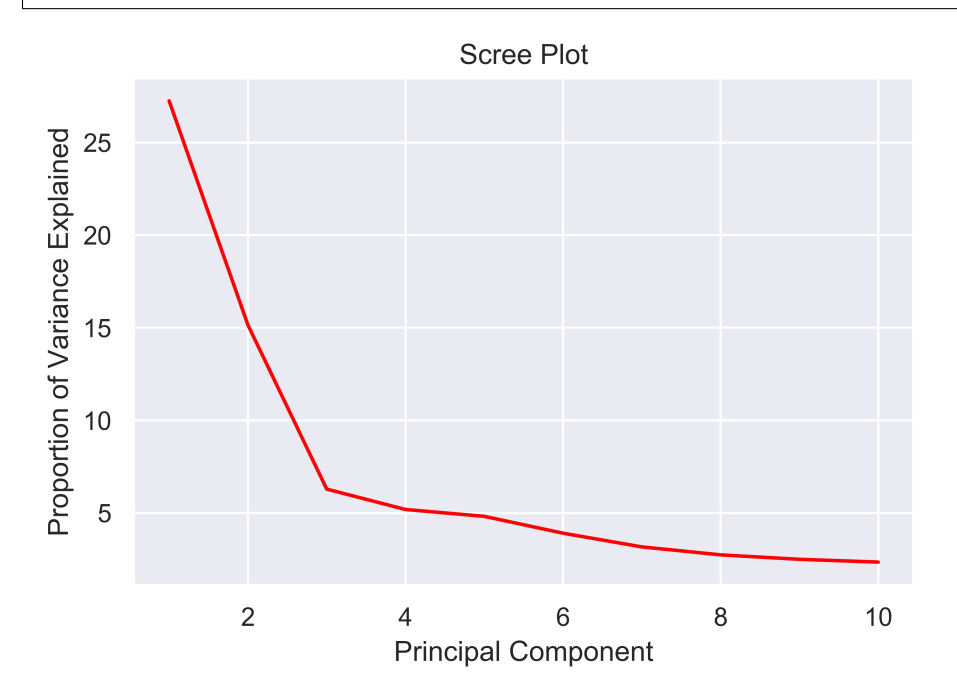

#### **44 Chapter 2. Table of contents**

# CHAPTER 3

License

<span id="page-48-0"></span>[XPRESSplot](https://github.com/XPRESSyourself/XPRESSplot) is freely available under a GNU General Public License (v3.0).

# CHAPTER 4

Questions?

<span id="page-50-0"></span>If you have questions, requests, or bugs to report, please use the [Github issues forum.](https://github.com/XPRESSyourself/XPRESSplot/issues)